# Inbedrijfstellingsvoorschrift FieldPort SWA50

Intelligente Bluetooth®-adapter voor HARTveldinstrumenten

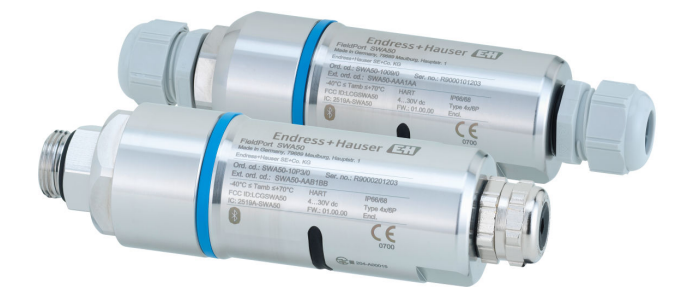

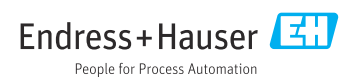

# Revisie geschiedenis

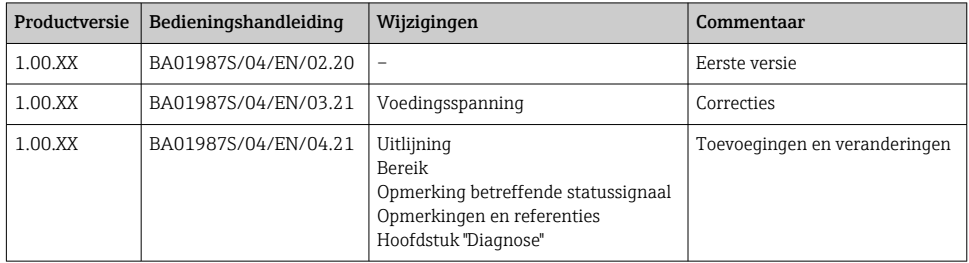

# Inhoudsopgave

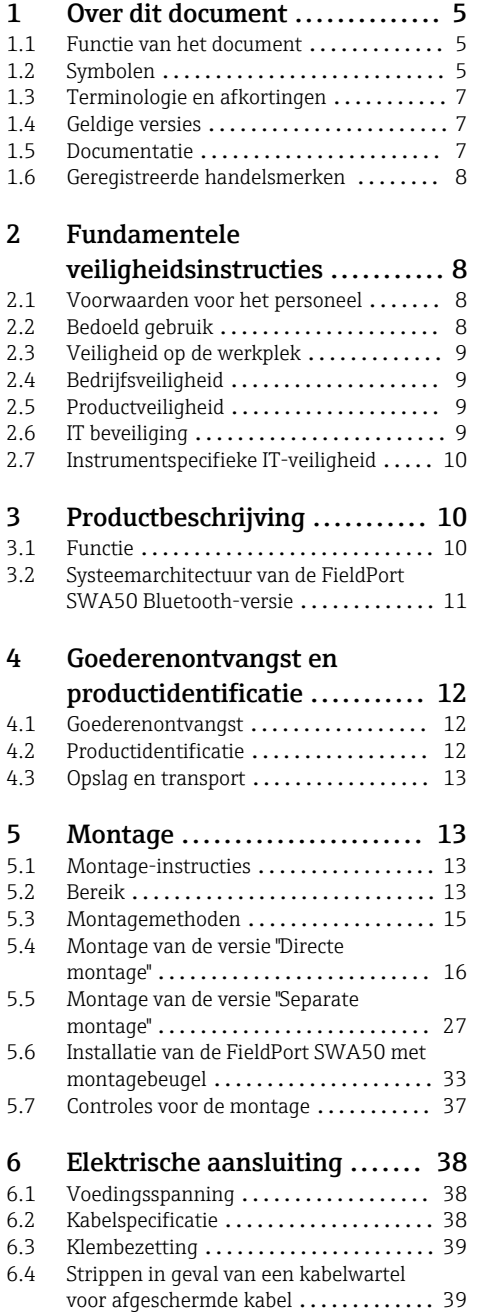

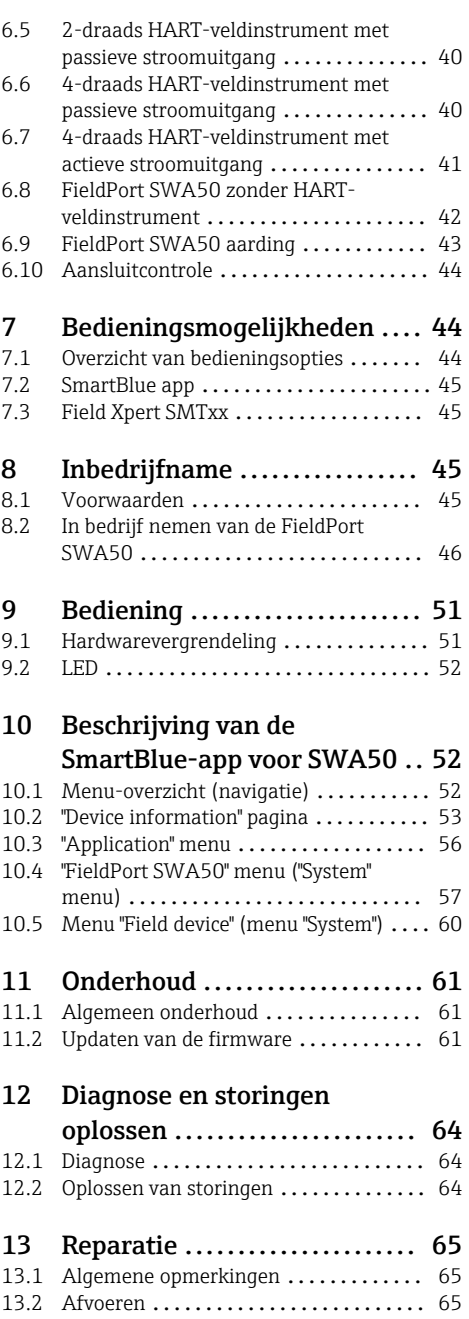

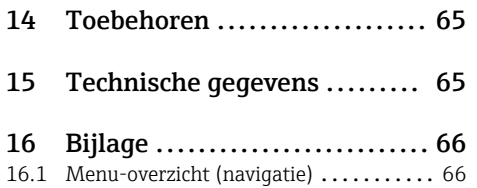

# <span id="page-4-0"></span>1 Over dit document

### 1.1 Functie van het document

Deze bedieningshandleiding omvat alle informatie, die nodig is tijdens de verschillende fasen binnen de levenscyclus van het instrument, inclusief:

- Productidentificatie
- Goederenontvangst
- Opslag
- Installatie
- Verbinding
- Bediening
- Inbedrijfname
- Oplossen van storingen
- Onderhoud
- Afvoeren

### 1.2 Symbolen

#### 1.2.1 Veiligheidssymbolen

#### **GEVAAR**

Dit symbool wijst op een gevaarlijke situatie. Wanneer deze situatie niet wordt vermeden zal ernstig of dodelijk lichamelijk letsel ontstaan.

#### **WAARSCHUWING**

Dit symbool wijst op een gevaarlijke situatie. Wanneer deze situatie niet wordt vermeden, kan ernstig of dodelijk letsel ontstaan.

#### **A** VOORZICHTIG

Dit symbool wijst op een gevaarlijke situatie. Wanneer deze situatie niet wordt vermeden, kan licht of middelzwaar letsel ontstaan.

#### **LET OP**

Dit symbool bevat informatie over procedures of andere feiten, die niet kunnen resulteren in persoonlijk letsel.

#### 1.2.2 Symbolen voor bepaalde typen informatie

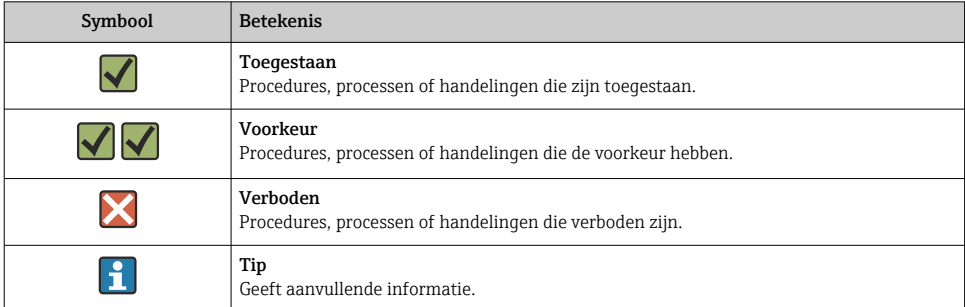

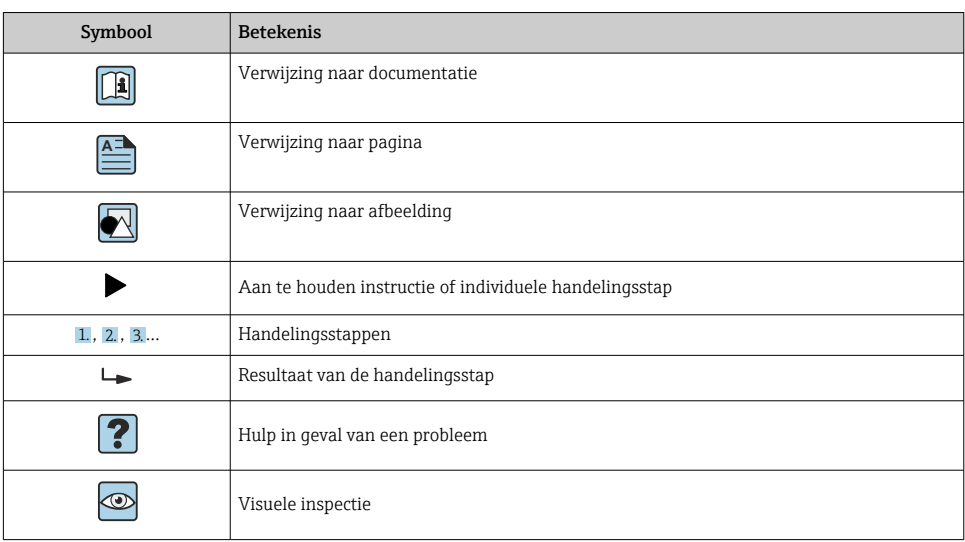

### 1.2.3 Symbolen in afbeeldingen

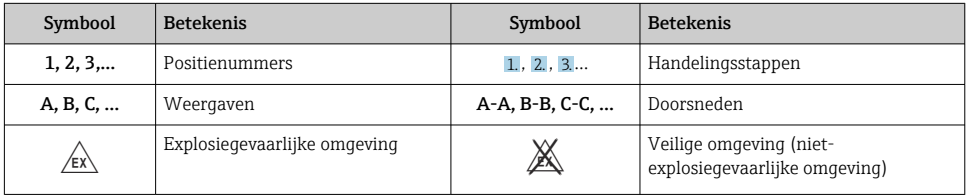

### 1.2.4 Elektrische symbolen

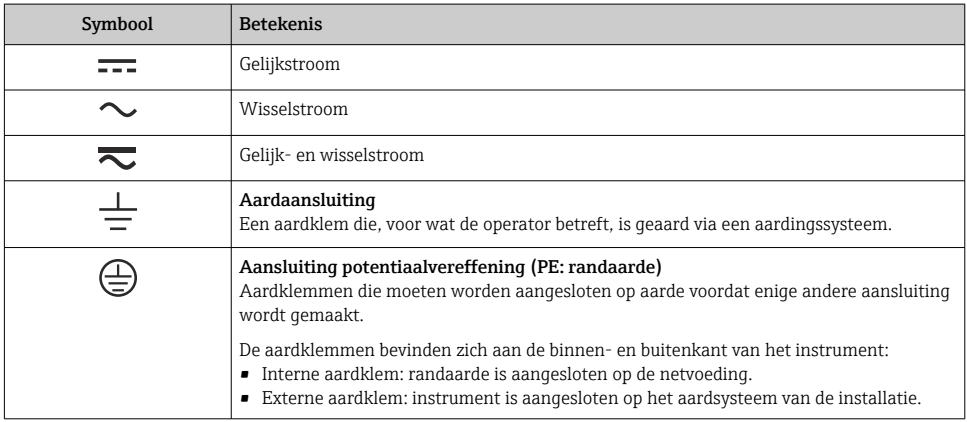

### <span id="page-6-0"></span>1.2.5 SmartBlue app pictogrammen

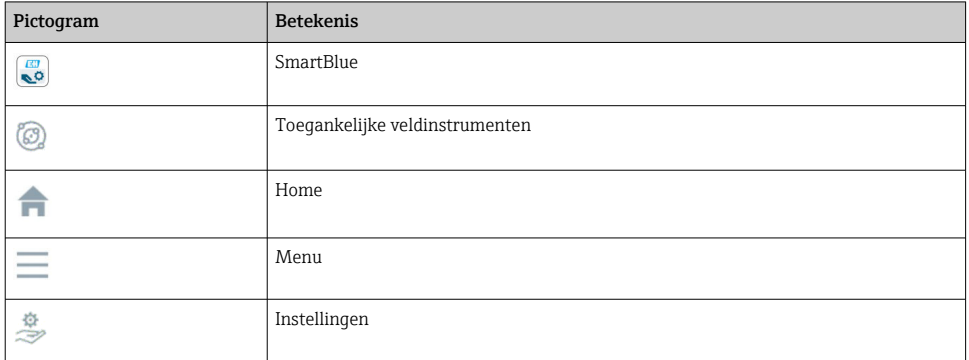

### 1.3 Terminologie en afkortingen

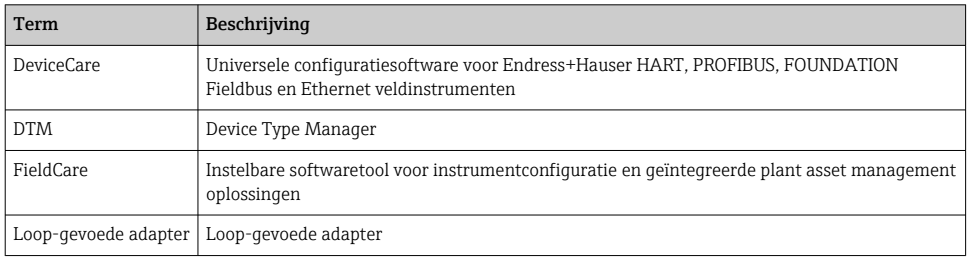

### 1.4 Geldige versies

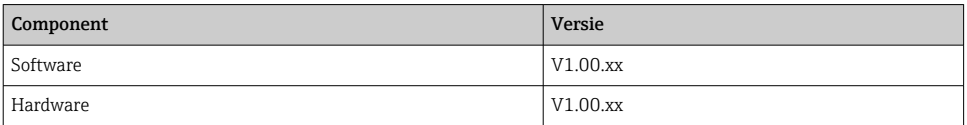

### 1.5 Documentatie

#### FieldPort SWA50

Technische informatie TI01468S

#### 1.5.1 Veiligheidsinstructies (XA)

Afhankelijk van de goedkeuring, worden de volgende veiligheidsinstructies (XA) geleverd met het instrument. Deze zijn een integraal onderdeel van de bedieningshandleiding.

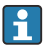

De typeplaat geeft de veiligheidsinstructies (XA) aan die voor het instrument gelden.

### <span id="page-7-0"></span>1.6 Geregistreerde handelsmerken

### HART®

Geregistreerd handelsmerk van de FieldComm Group, Austin, Texas, USA

#### Bluetooth®

Het *Bluetooth®* woordmerk en de logo's zijn geregistreerde handelsmerken van Bluetooth SIG, Inc. en elk gebruik van dergelijke merken door Endress+Hauser gebeurt onder licentie. Andere handelsmerken en handelsnamen zijn van de respectievelijke eigenaren.

#### Apple®

Apple, het Apple-logo, iPhone, en iPod touch zijn handelsmerken van Apple Inc., geregistreerd in de U.S.A. en andere landen. App Store is een servicemerk van Apple Inc.

#### Android®

Android, Google Play en het Google Play-logo zijn handelsmerken van Google Inc.

# 2 Fundamentele veiligheidsinstructies

### 2.1 Voorwaarden voor het personeel

Het personeel voor installatie, inbedrijfname, diagnose en onderhoud moet aan de volgende voorwaarden voldoen:

- ‣ Opgeleide, gekwalificeerde specialisten moeten een relevante kwalificatie hebben voor deze specifieke functie en taak en zijn opgeleid door Endress+Hauser.. Experts bij de Endress+Hauser service-organisatie.
- ‣ Personeel moet zijn geautoriseerd door de exploitant/eigenaar van de installatie.
- ‣ Personeel moet bekend zijn met de regionale en nationale regelgeving.
- ‣ Voor aanvang van de werkzaamheden: personeel moet de instructies in het handboek en de aanvullende documentatie en de certificaten doorlezen (afhankelijk van de applicatie) en begrijpen.
- ‣ Personeel moet instructies opvolgen en voldoen aan de algemene voorschriften.

Bedieningspersoneel moet aan de volgende eisen voldoen:

- ‣ Personeel moet zijn geïnstrueerd en geautoriseerd conform de eisen gesteld aan de taak door de exploitant van de installatie.
- ‣ Personeel moet de instructies in deze handleiding opvolgen.

### 2.2 Bedoeld gebruik

De FieldPort SWA50 is een loop-gevoede adapter die het HART-signaal van een aangesloten HART-veldinstrument omzet in een betrouwbaar en gecodeerd Bluetooth-signaal. De FieldPort SWA50 kan naderhand worden geïnstalleerd bij alle 2-draads of 4-draads HARTveldinstrumenten.

Het Bluetooth-signaal mag niet worden gebruikt als vervangen van de bedrading in geval van veiligheidsapplicaties met een bewakingsfunctie.

### Verkeerd gebruik

<span id="page-8-0"></span>Gebruik in tegenstrijd met de bedoeling kan de veiligheid in gevaar brengen. De fabrikant is niet aansprakelijk voor schade veroorzaakt door verkeerd gebruik of gebruik niet conform de bedoeling.

### 2.3 Veiligheid op de werkplek

Voor werken aan en met het instrument:

‣ Draag de vereiste persoonlijke beschermingsmiddelen conform de nationale/regionale regelgeving.

Bij werken aan en met het instrument met natte handen:

‣ Draag handschoenen vanwege het verhoogde gevaar voor een elektrische schok.

### 2.4 Bedrijfsveiligheid

Gevaar voor lichamelijk letsel!

- ‣ Bedien het instrument alleen wanneer het in optimale technische conditie is, vrij van fouten en storingen.
- ‣ De operator is verantwoordelijk voor een storingsvrije werking van het instrument.

#### Modificaties van het instrument

Ongeautoriseerde wijzigingen aan het instrument zijn niet toegestaan en kunnen onvoorziene gevaren tot gevolg hebben:

‣ Neem contact op met Endress+Hauser wanneer toch wijzigingen nodig zijn.

### 2.5 Productveiligheid

Dit instrument is conform de laatste stand van de techniek bedrijfsveilig geconstrueerd en heeft de fabriek in veiligheidstechnisch optimale toestand verlaten.

Het instrument voldoet aan de algemene veiligheidsvoorschriften en de wettelijke bepalingen. Het voldoet tevens aan de EU/EG-richtlijnen in de klantspecifieke EU-conformiteitsverklaring. Endress+Hauser bevestigt dit met het aanbrengen op het instrument van de CE-markering.

### 2.6 IT beveiliging

Wij verlenen alleen garantie wanneer het instrument wordt geïnstalleerd en gebruikt zoals beschreven in de bedieningshandleiding. Het instrument is uitgerust met veiligheidsmechanismen ter beveiliging tegen onbedoelde veranderingen van de instrumentinstellingen.

IT-veiligheidsmaatregelen in lijn met de veiligheidsnormen van de operator en ontworpen voor aanvullende beveiliging van het instrument en de gegevensoverdracht moeten worden geïmplementeerd door de operator zelf.

### <span id="page-9-0"></span>2.7 Instrumentspecifieke IT-veiligheid

### 2.7.1 Toegang via draadloze Bluetooth<sup>®</sup>-technologie

#### Signaaloverdracht via draadloze Bluetooth®-technologie gebruikt een cryptografische techniek die is geteste door Fraunhofer AISEC.

- Aansluiting via Bluetooth® is niet mogelijk zonder specifieke Endress+Hauser-instrumenten of de *SmartBlue app*.
- Er wordt alleen een point-to-point-verbinding worden gemaakt tussen één FieldPort SWA50 -instrument en één smartphone of tablet.
- De draadloze *Bluetooth*®-interface kan aanvullend worden beveiligd met een hardwarevergrendeling.  $\rightarrow \blacksquare$  51
- De hardwarevergrendeling kan niet worden uitgeschakeld of overbrugd met bedieningstools.

# 3 Productbeschrijving

## 3.1 Functie

De FieldPort SWA50 zet het HART-signaal van het aangesloten HART-veldinstrument om in een betrouwbaar en gecodeerd Bluetooth®- of WirelessHART-signaal. De FieldPort SWA50 kan naderhand worden geïnstalleerd bij alle 2-draads of 4-draads HART-veldinstrumenten.

Met de Endress+Hauser SmartBlue-app en de Endress+Hauser Field Xpert, heeft u de volgende mogelijkheden:

- Configuratie van de FieldPort SWA50
- Visualisatie van de meetwaarden van het aangesloten HART-veldinstrument
- Visualisatie van de actuele gecombineerde status, bestaande uit de status van de FieldPort SWA50 en de status van het aangesloten HART-veldinstrument

HART-veldinstrumenten kunnen worden aangesloten op de Netilion Cloud via de FieldPort SWA50 en een FieldEdge-apparaat.

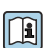

Gedetailleerde informatie over Netilion Cloud: https://netilion.endress.com

### LET OP

### Veiligheidstoepassingen met regelfuncties via Bluetooth-signaal

Ongewenst gedrag van de veiligheidstoepassing

‣ Gebruik geen draadloos signaal zoals Bluetooth in een veiligheidsrelevante toepassing met een regelfunctie.

### <span id="page-10-0"></span>3.2 Systeemarchitectuur van de FieldPort SWA50 Bluetooth-versie

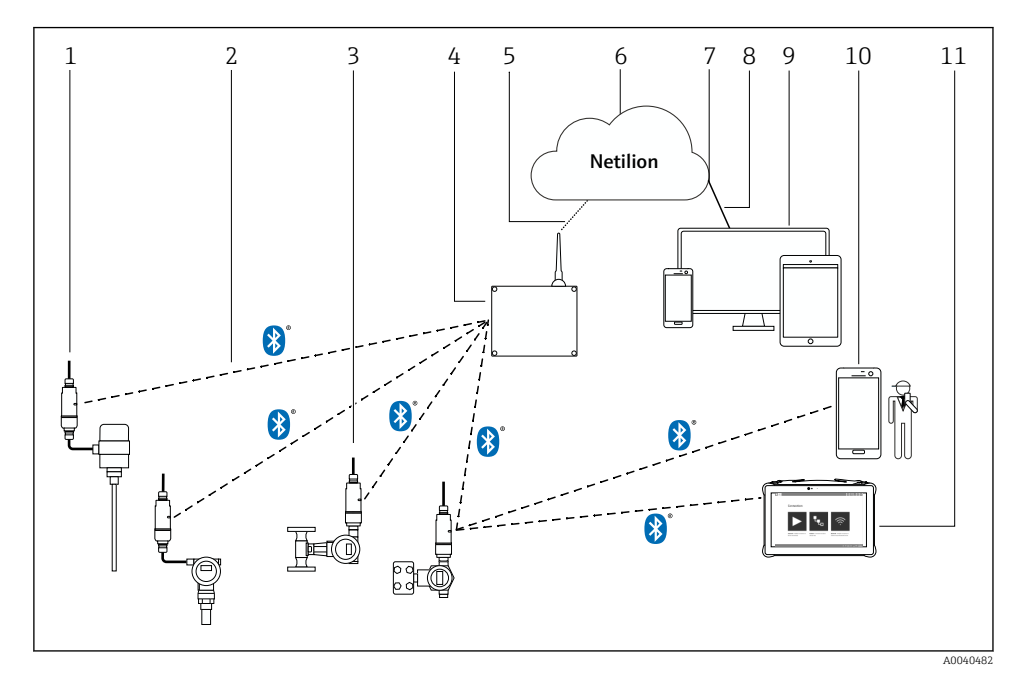

- *1 Systeemarchitectuur van SWA50 Bluetooth-versie*
- *HART-veldinstrument met FieldPort SWA50, separate montage*
- *Gecodeerde draadloze verbinding via Bluetooth®*
- *HART-veldinstrument met FieldPort SWA50, directe montage*
- *FieldEdge SGC200*
- *LTE-aansluiting*
- *Netilion Cloud*
- *Application Programming Interface (API)*
- *https Internetverbinding*
- *Internet browser-based Netilion Service-app of gebruikersapplicatie*
- *Endress+Hauser SmartBlue-app*
- *Endress+Hauser Field Xpert, bijv. SMTxx*

# <span id="page-11-0"></span>4 Goederenontvangst en productidentificatie

### 4.1 Goederenontvangst

- Controleer de verpakking op zichtbare transportschade
- Open de verpakking voorzichtig
- Controleer de inhoud op zichtbare schade
- Controleer of de levering compleet is en er niets ontbreekt
- Bewaar de meegeleverde documenten

Het instrument mag niet in bedrijf worden genomen wanneer in het voorstadium schade wordt geconstateerd. Neem in dit geval contact op met uw Endress+Hauser Sales Center: www.addresses.endress.com

Stuur het instrument terug naar Endress+Hauser indien mogelijk in de originele verpakking.

Leveringsomvang

- FieldPort SWA50
- Kabelwartels conform bestelde versie
- Optie: montagebeugel

Documentatie meegeleverd

- Bedieningshandleiding
- Afhankelijk van de bestelde uitvoering: veiligheidsinstructies

### 4.2 Productidentificatie

### 4.2.1 Typeplaat

De typeplaat van het instrument is op de behuizing gelaserd.

Aanvullende informatie over het instrument is als volgt beschikbaar:

- Voer het serienummer in zoals vermeld op de typeplaat in de Device Viewer (www.endress.com → Product tools → Access device specific information → Device Viewer (van serienummer naar instrumentinformatie en documentatie) → kies optie → voer serienummer in): alle informatie over het instrument wordt getoond.
- Voer het gespecificeerde serienummer op de typeplaat in de Endress+Hauser Operations App in: alle informatie over het instrument wordt getoond.

### 4.2.2 Adres van de fabrikant

Endress+Hauser SE+Co. KG

Hauptstraße 1

79689 Maulburg

Duitsland

www.endress.com

### <span id="page-12-0"></span>4.3 Opslag en transport

- De componenten zijn zodanig verpakt dat deze volledig zijn beschermd tegen schokken tijdens opslag en transport.
- De toegestane opslagtemperatuur is  $-40$  ...  $+85$  °C ( $-40$  ... 185 °F).
- Bewaard de componenten op een droge plaats in de originele verpakking.
- Transporteer de componenten, waar mogelijk, in de originele verpakking.

## 5 Montage

### 5.1 Montage-instructies

- Let op de uitlijning en het bereik.  $\rightarrow \Box$  13
- Houd een afstand van tenminste 6 cm aan tot wanden en leidingen. Let op de expansie van de Fresnel-zone.
- Vermijd montage in de buurt van hoogspanningsapparaten.
- Monteer de FieldPort SWA50 in het zicht van een FieldEdge SGC200 voor een betere verbinding.
- Let op het effect van trillingen op de montagelocatie.

Voor gedetailleerde informatie over het bereik en de trillingsbestendigheid, zie de technische informatie voor de FieldPort SWA50 →  $\triangleq$  7

Wij adviseren dat u de FieldPort SWA50 beschermt tegen neerslag en direct zonlicht. Gebruik geen metalen afdekking om de signaalkwaliteit niet te beperken.

### 5.2 Bereik

 $\mathbf{f}$ 

Het bereik hangt af van de uitrichting van de FieldPort SWA50, de montagelocatie en de omgevingsomstandigheden.

Omdat de antenne van de WirelessHART gateway of FieldEdge normaal gesproken verticaal is uitgericht, adviseren wij ook de verticale montage van de FieldPort SWA50. Wanneer de antennes verschillend zijn uitgericht, kan dit het bereik aanmerkelijk reduceren.

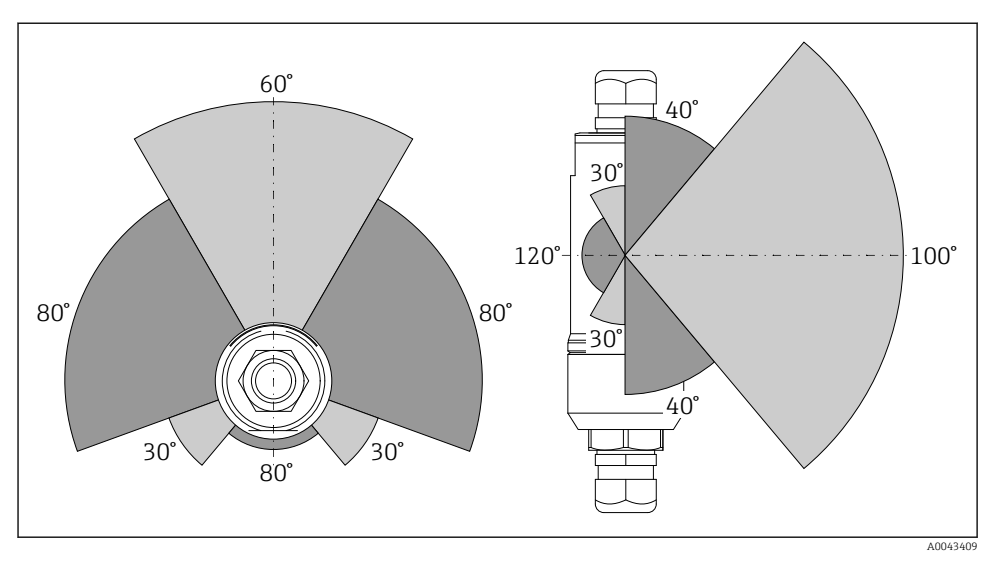

 *2 Verschillende bereiken afhankelijk van de positie van het transmissievenster*

#### Bluetooth

Tot 40 m zonder obstakels wanneer de FieldPort SWA50 optimaal is uitgericht

#### WirelessHART

Tot 200 m zonder obstakels wanneer de FieldPort SWA50 optimaal is uitgericht

### <span id="page-14-0"></span>5.3 Montagemethoden

#### 5.3.1 Versie "Directe montage"

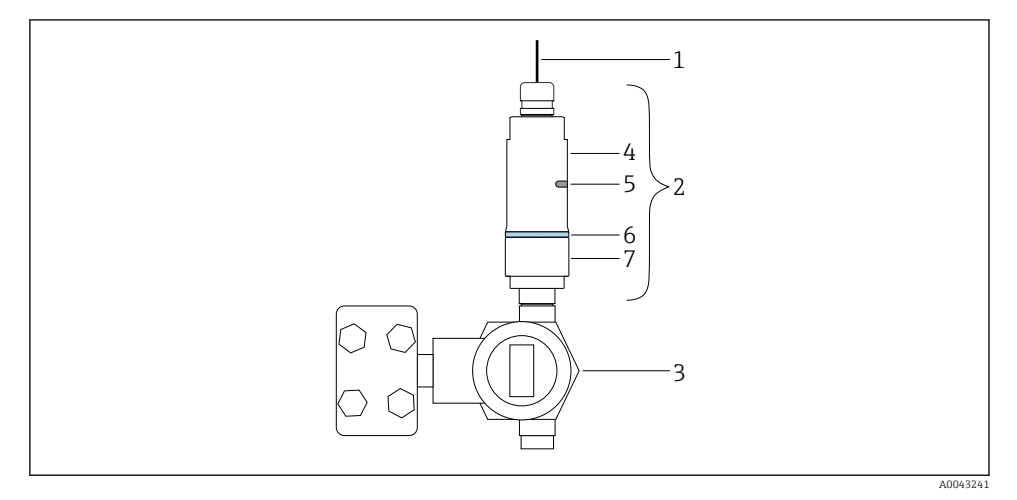

- *3 Voorbeeld van directe montage*
- *Kabel*
- *FieldPort SWA50 "directe montage" versie*
- *HART-veldinstrument*
- *Ondergedeelte behuizing*
- *Transmissievenster*
- *Designring*
- *Bovengedeelte behuizing*

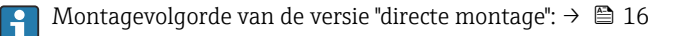

#### <span id="page-15-0"></span>5.3.2 Versie "Separate montage"

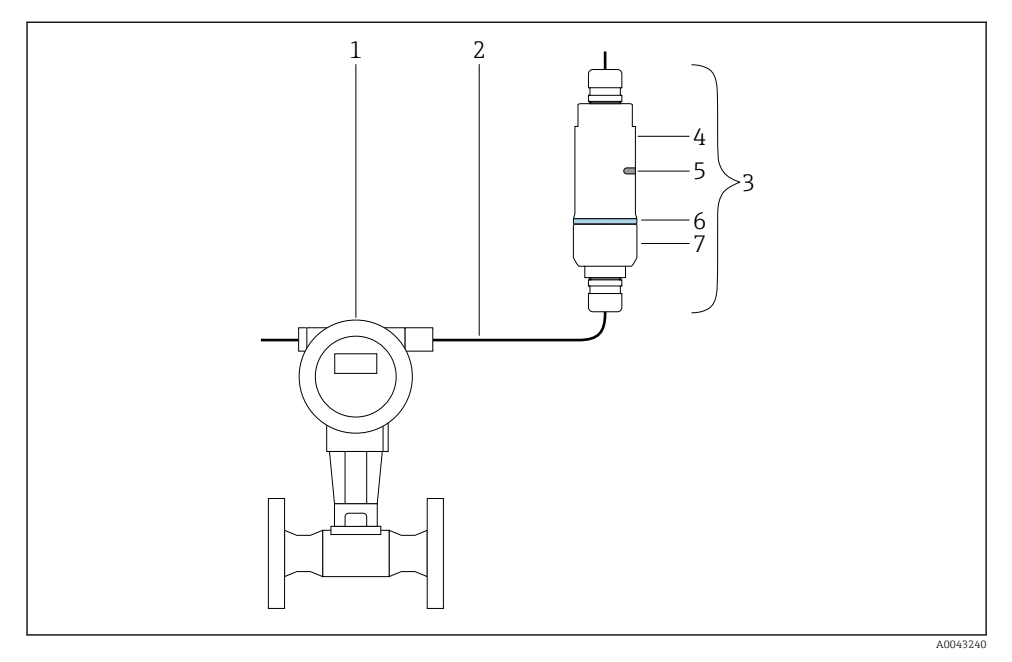

- *4 Voorbeeld van separate montage*
- *1 HART-veldinstrument*
- *2 Kabel*
- *3 FieldPort SWA50 "separate montage" versie*
- *4 Onderste behuizingsdeel*
- *5 Transmissievenster*
- *6 Designring*
- *7 Bovenste behuizingsdeel*

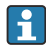

Voor separate montage adviseren wij gebruik te maken van de optionele montagebeugel. als alternatief kunt u de separate versie met leidingklemmen vastzetten.

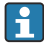

Montagevolgorde van de versie "Separate montage":  $\rightarrow$  27

### 5.4 Montage van de versie "Directe montage"

#### LET OP

#### Beschadigde afdichtingen.

IP-beschermingsklasse is niet langer gegarandeerd.

‣ Beschadig de afdichtingen niet.

### LET OP

### Voedingsspanning is actief tijdens installatie.

Mogelijke schade aan het instrument.

- ‣ Schakel de voedingsspanning uit voor aanvang van de installatie.
- $\triangleright$  Waarborg dat het instrument spanningsloos is.
- ‣ Beveilig deze tegen onbedoeld herinschakelen.

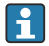

Overzicht "Directe montage": → ■ 15

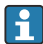

Elektrische aansluiting:  $\rightarrow \blacksquare$  38

### Benodigd gereedschap

- Sleutel AF24
- Sleutel AF36

#### Montage van de FieldPort SWA50

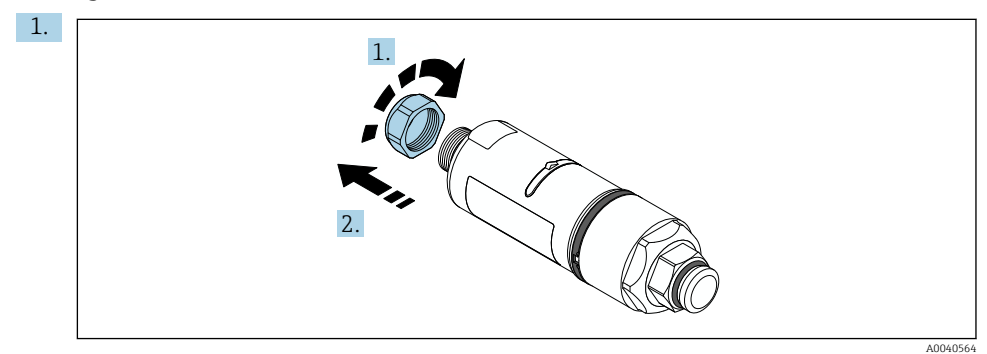

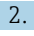

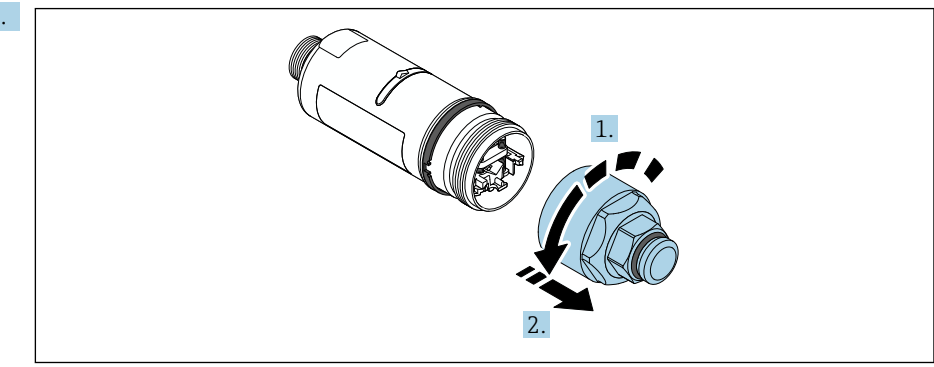

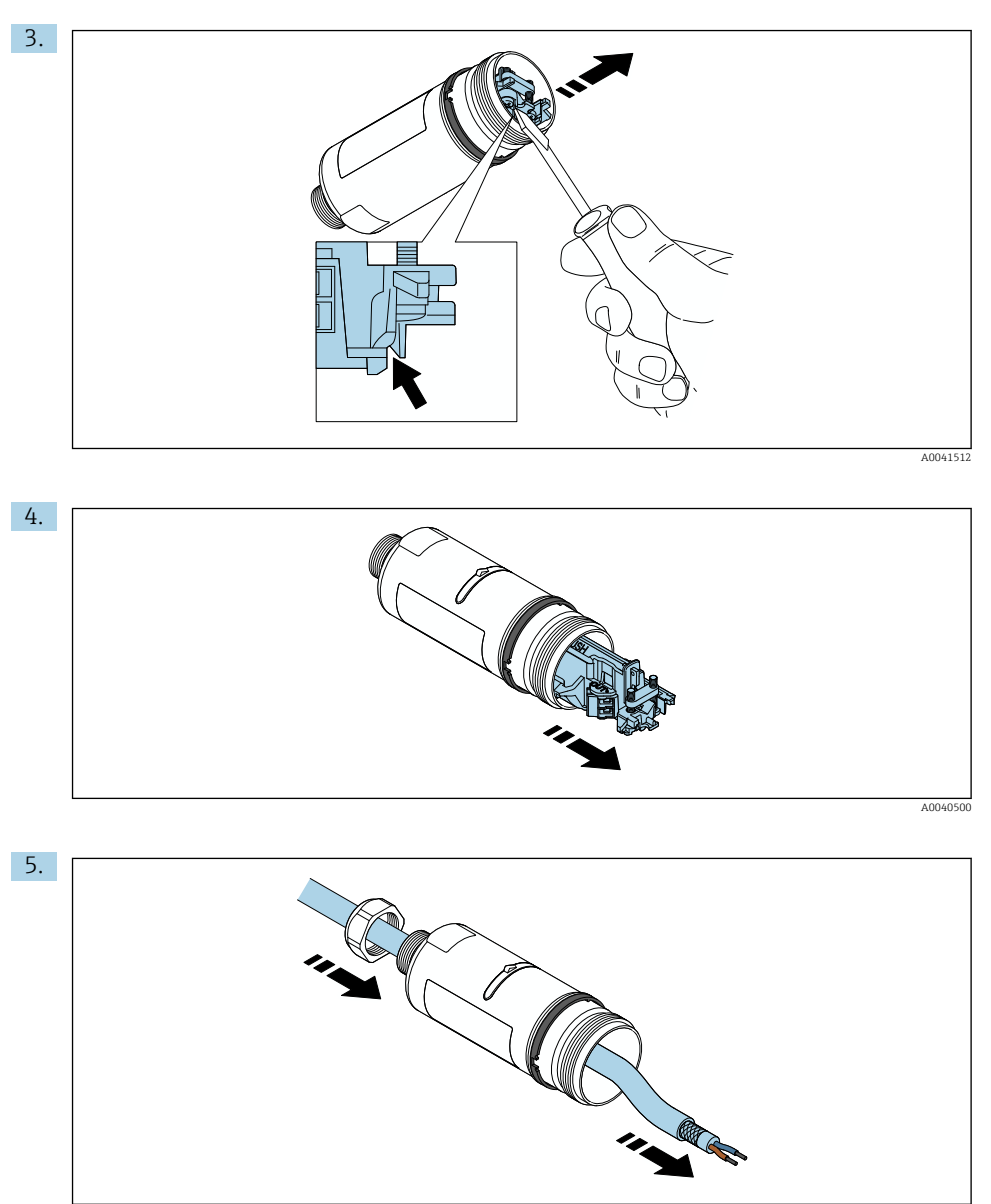

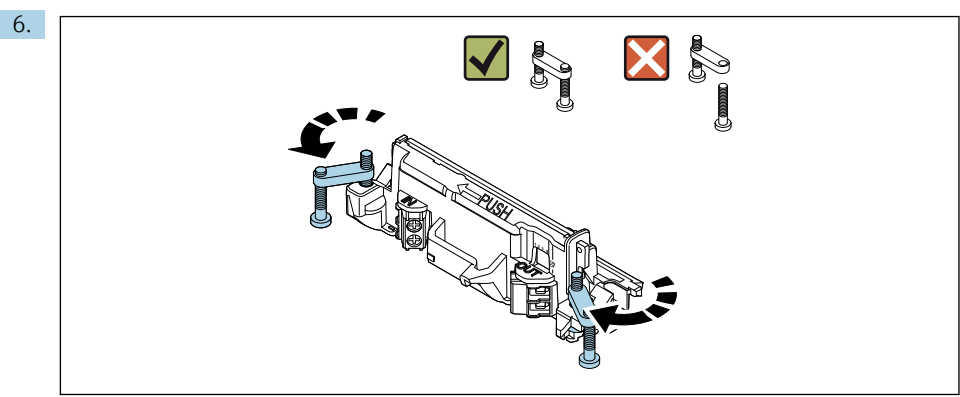

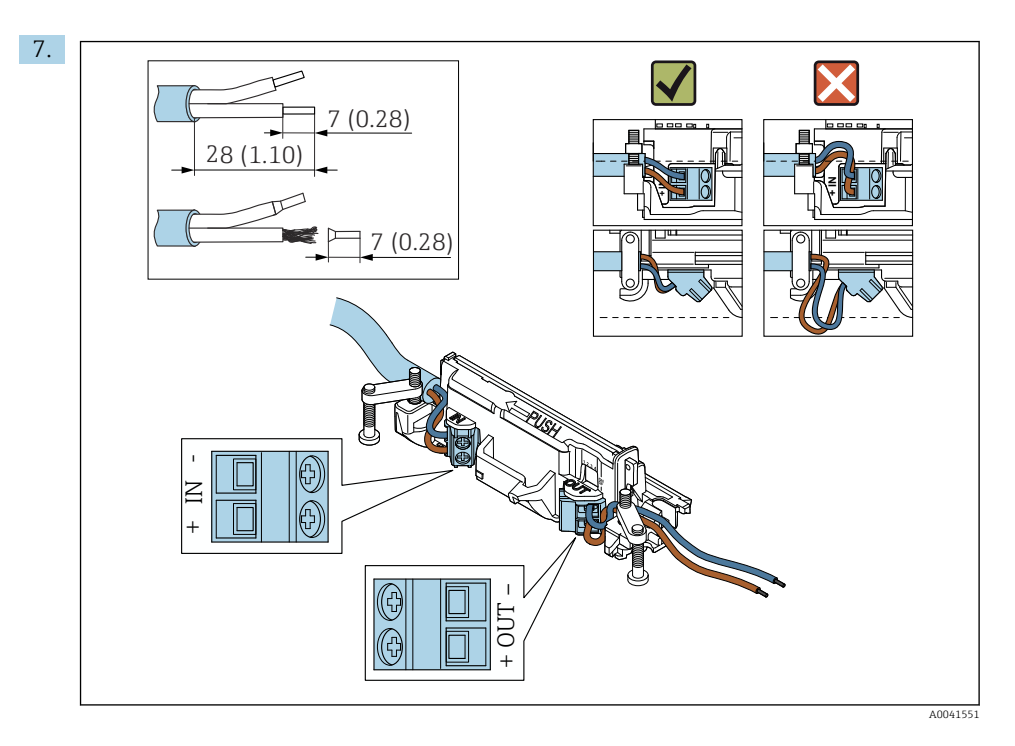

Waarborg dat de aders voldoende lengte hebben om te kunnen worden aangesloten in het veldinstrument. Kort de aders niet in tot de benodigde lengte totdat u deze in het veldinstrument heeft aangesloten.

H

Let bij het gebruik van een kabelwartel voor een afgeschermde kabel, op de informatie betreffende het strippen van de aders →  $\triangleq$  39.

- Elektrische aansluiting voor 2-draads HART-veldinstrumenten met passieve  $|1|$ stroomuitgang:  $\rightarrow$   $\overset{\sim}{\boxplus}$  40
	- Elektrische aansluiting voor 4-draads HART-veldinstrumenten met passieve stroomuitgang:  $\rightarrow$   $\blacksquare$  40
	- Elektrische aansluiting voor 4-draads HART-veldinstrumenten met actieve stroomuitgang:  $\rightarrow \Box$  41
	- Elektrische aansluiting voor FieldPort SWA50 zonder HART-veldinstrument:
		- $\rightarrow$   $\oplus$  42

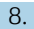

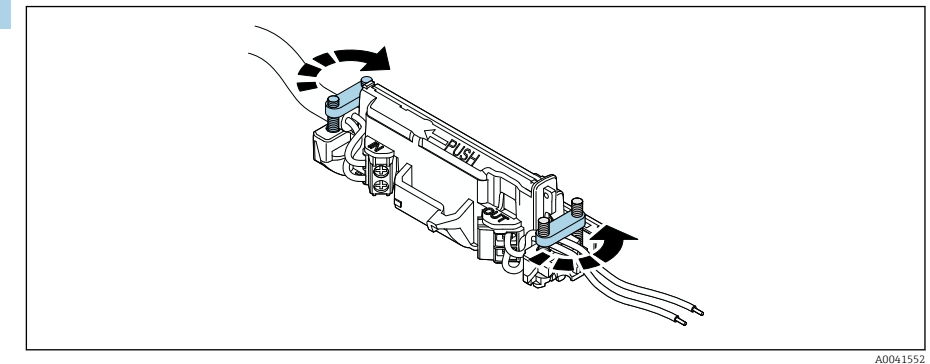

Zet de schroeven vast voor trekontlasting. Aandraaimoment: 0,4 Nm ± 0,04 Nm

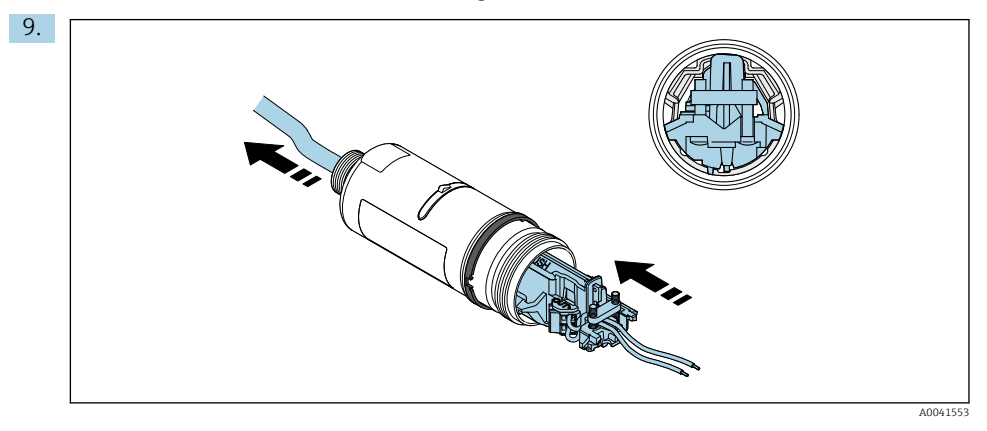

Schuif de elektronicamodule in de geleider in de behuizing.

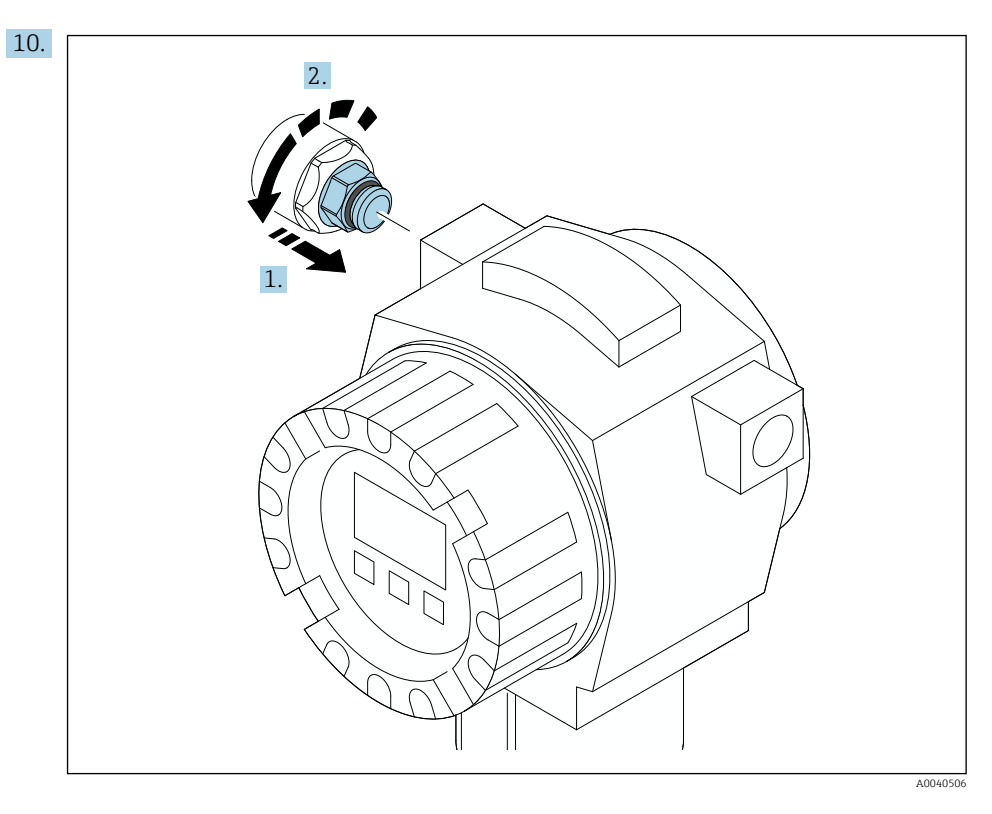

Zie de documentatie van het veldinstrument voor informatie over het aandraaimoment.

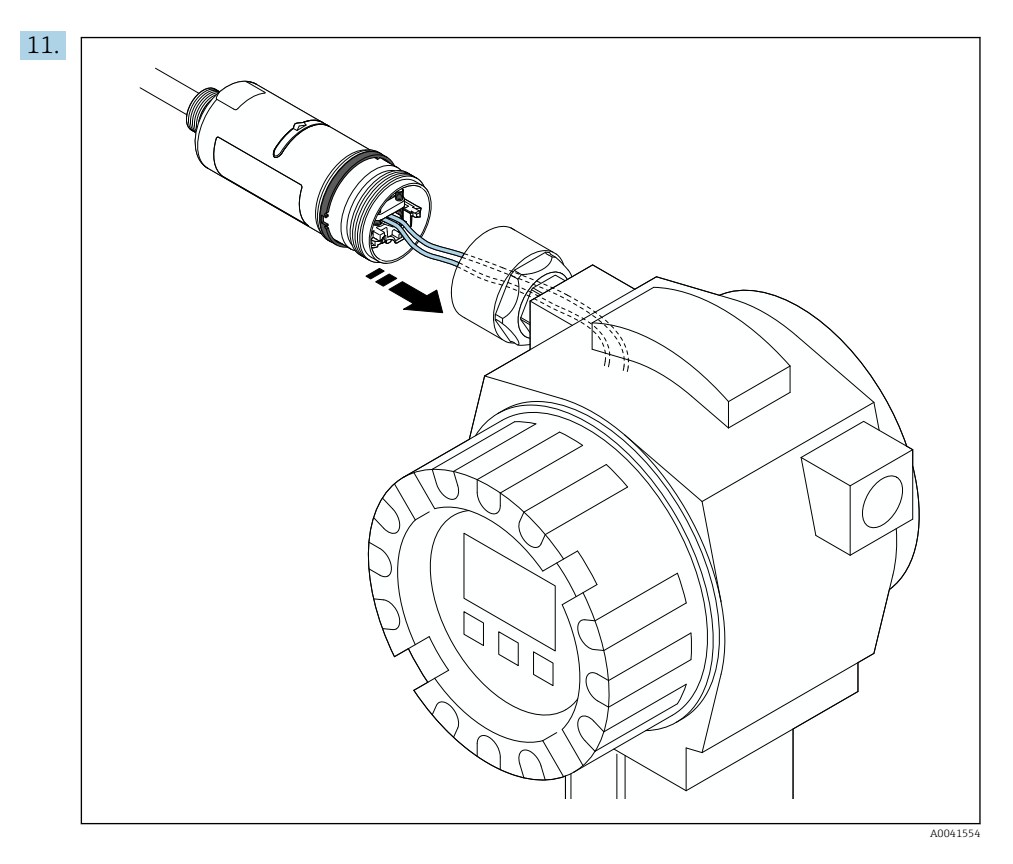

Waarborg dat de aders voldoende lengte hebben om te kunnen worden aangesloten in het veldinstrument. Kort de aders in het veldinstrument in tot de benodigde lengte.

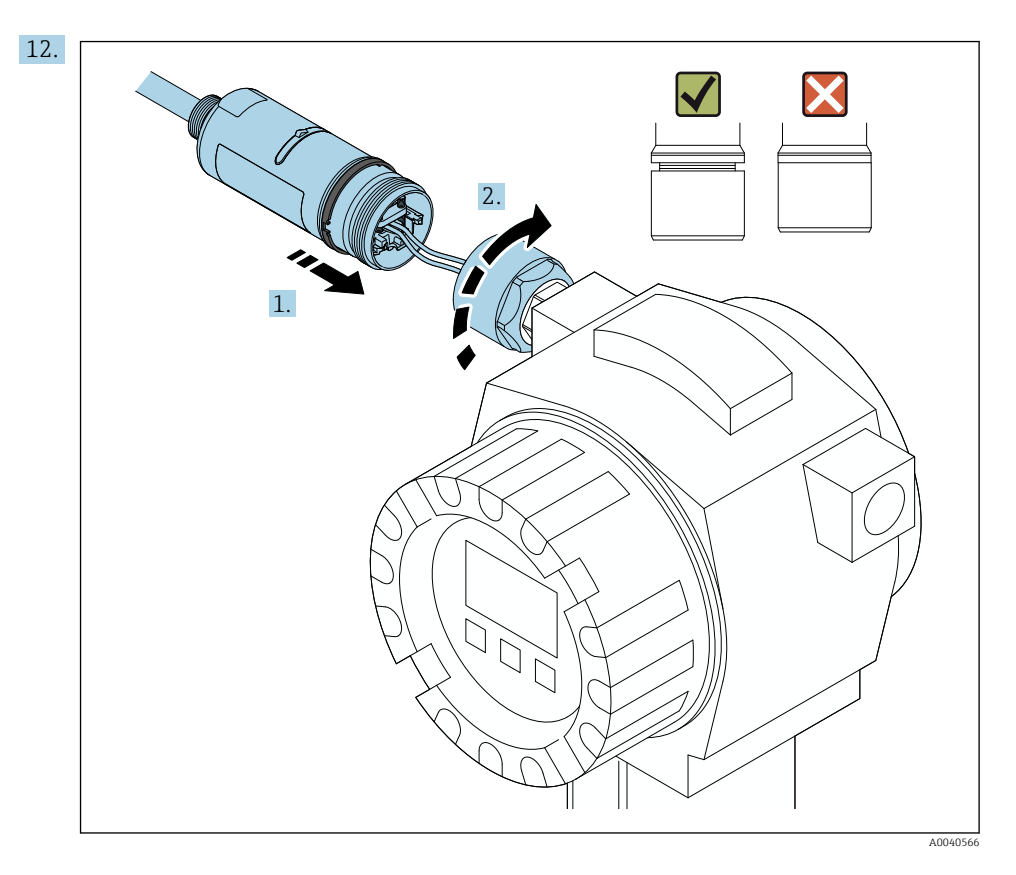

Zet het bovenste behuizingsdeel nog niet vast, zodat u nog steeds het onderste behuizingsdeel kunt verdraaien.

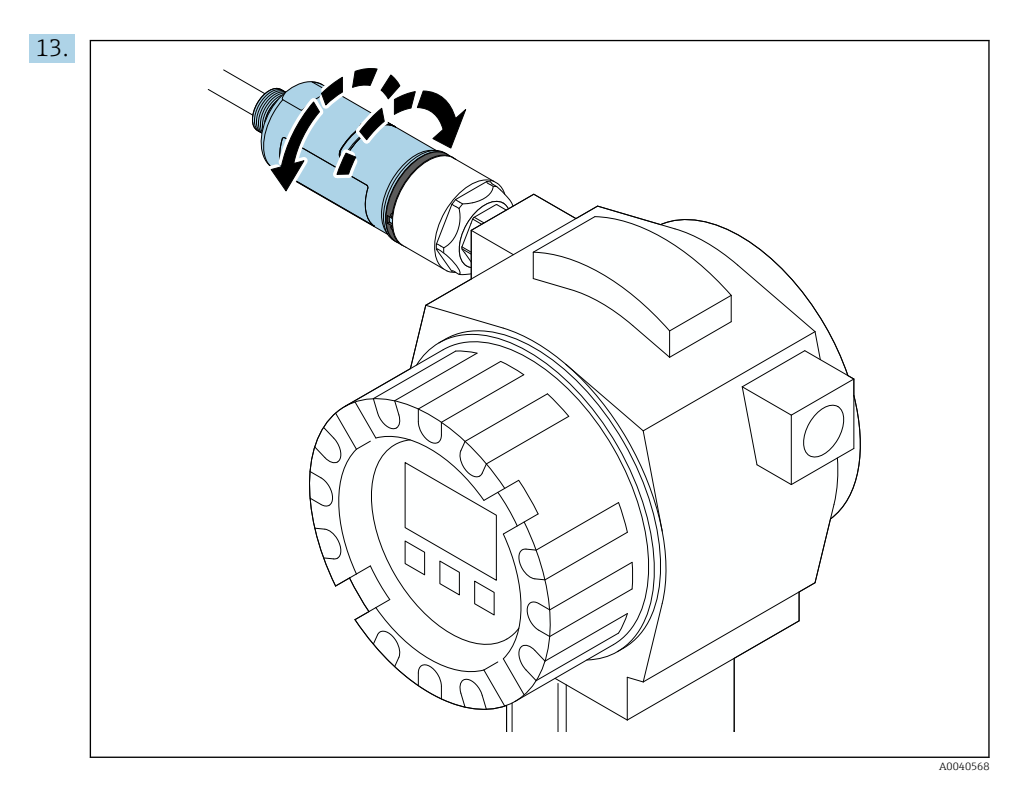

Uitrichten van het onderste behuizingsdeel met het transmissievenster conform de netwerkarchitectuur  $\rightarrow \blacksquare$  13.

Verdraai het onderste behuizingsdeel maximaal ± 180°, om kabelbreuk te vermijden.

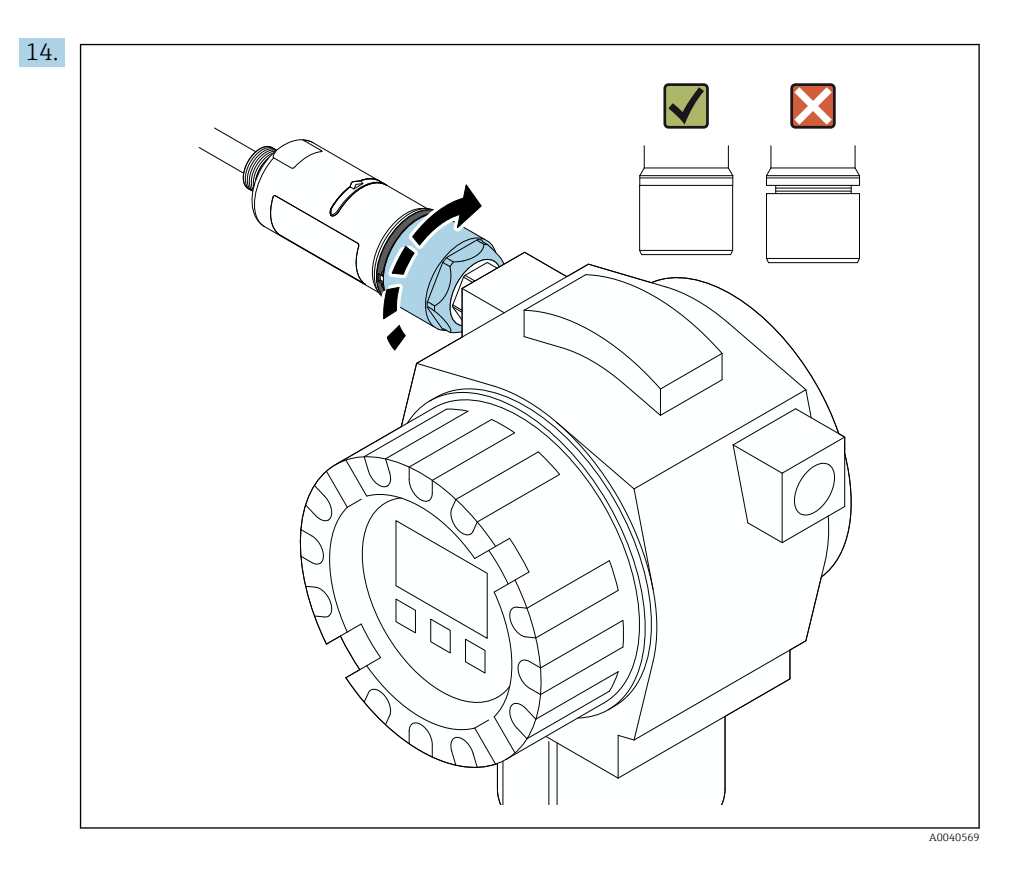

Zet het bovenste behuizingsdeel vast, zodanig dat daarna de blauwe designring nog kan worden verdraaid. Aandraaimoment: 5 Nm ± 0,05 Nm

<span id="page-26-0"></span>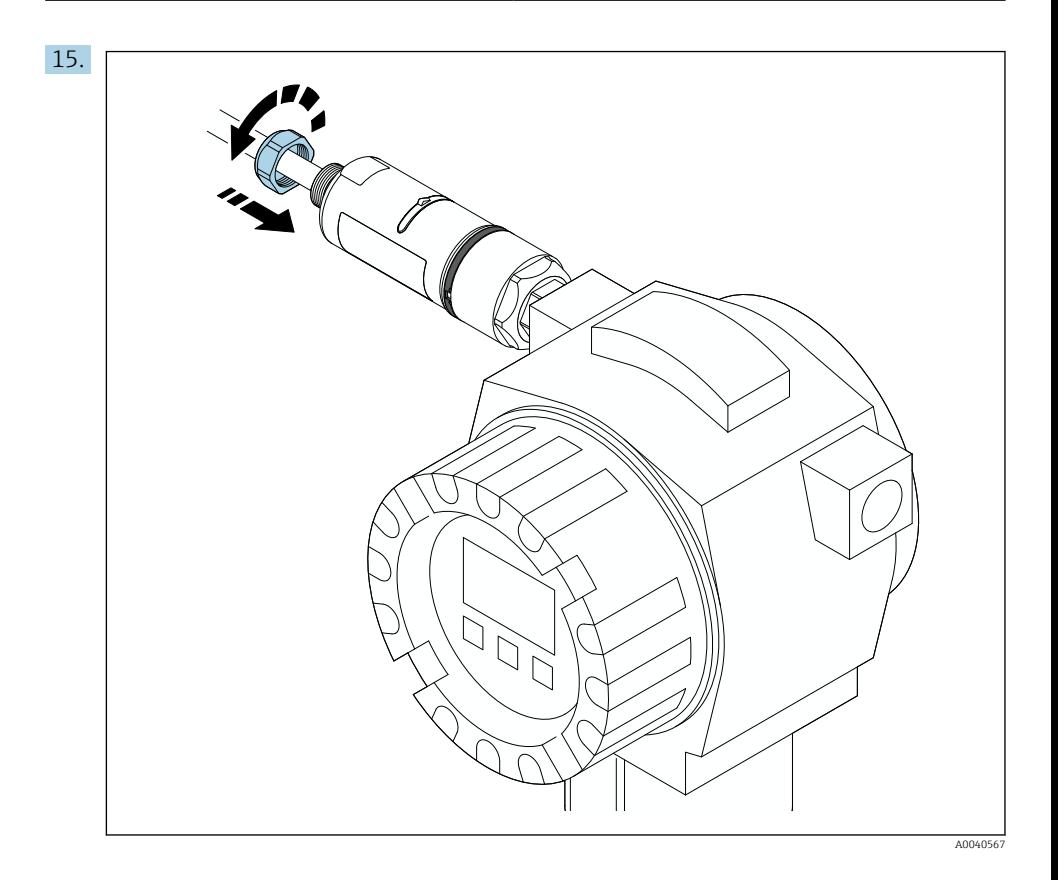

16. Voer de inbedrijfname uit →  $\triangleq$  45.

### 5.5 Montage van de versie "Separate montage"

### LET OP

### Beschadigde afdichting.

IP-beschermingsklasse is niet langer gegarandeerd.

 $\blacktriangleright$  Beschadig de afdichting niet.

#### LET OP

### Voedingsspanning is actief tijdens installatie.

Mogelijke schade aan het instrument.

- ‣ Schakel de voedingsspanning uit voor aanvang van de installatie.
- $\triangleright$  Waarborg dat het instrument spanningsloos is.
- ‣ Beveilig deze tegen onbedoeld herinschakelen.

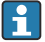

Overzicht "Separate montage": → ■ 15

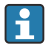

Elektrische aansluiting:  $\rightarrow \blacksquare$  38

#### Benodigd gereedschap

- Sleutel AF27
- Sleutel AF36

#### Montage van de FieldPort SWA50

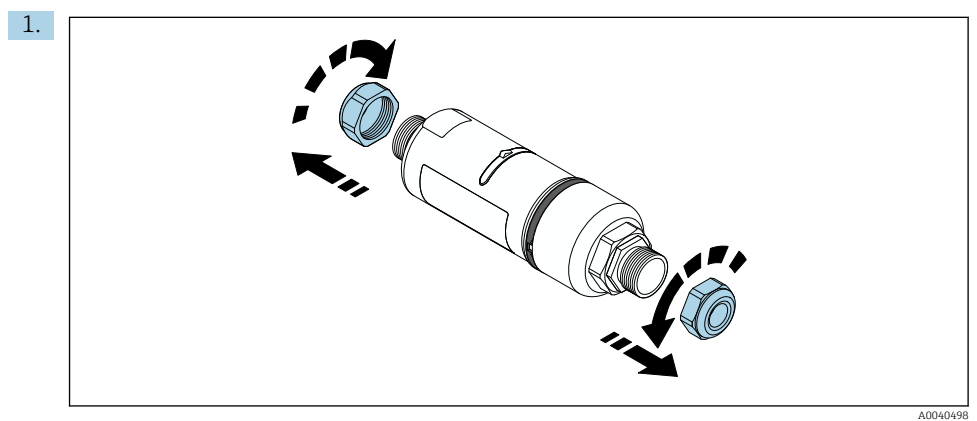

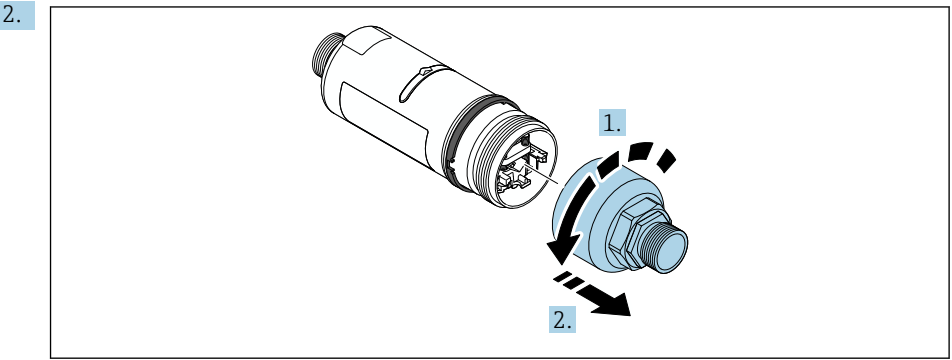

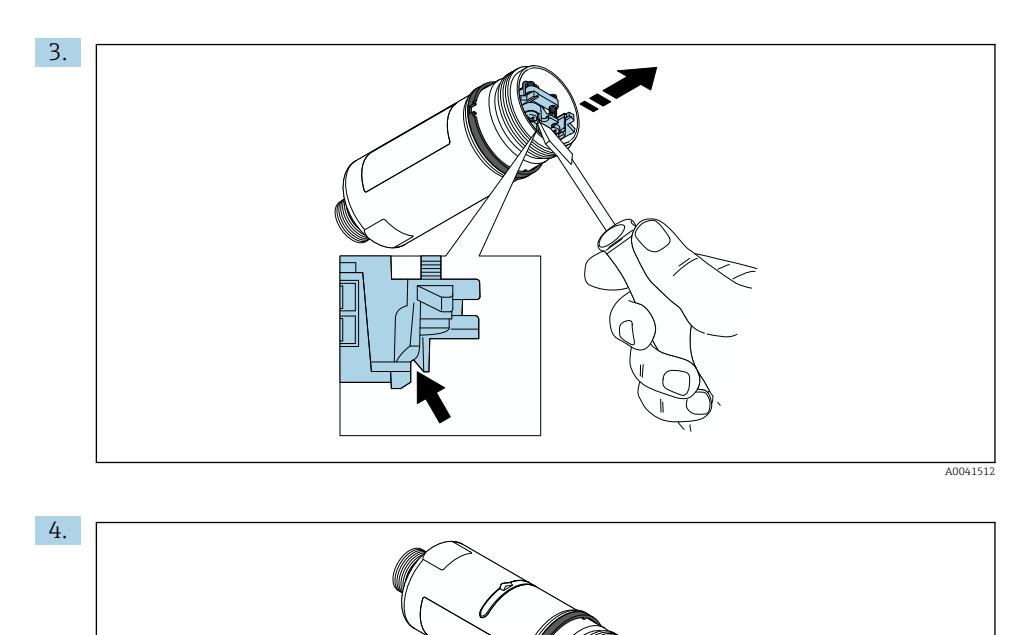

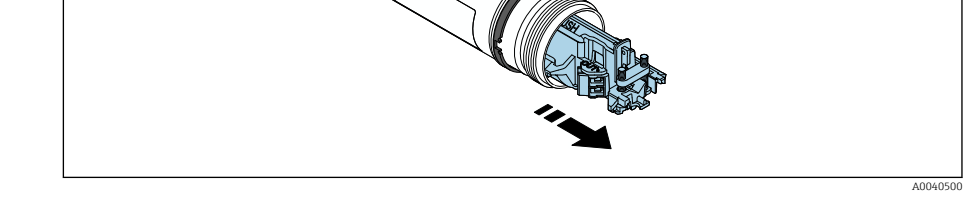

5. Wanneer u de FieldPort SWA50 monteert met de optionele montagebeugel, houd dan de instructies aan in het hoofdstuk "Montage van de montagebeugel en FieldPort SWA50["→ 36](#page-35-0).

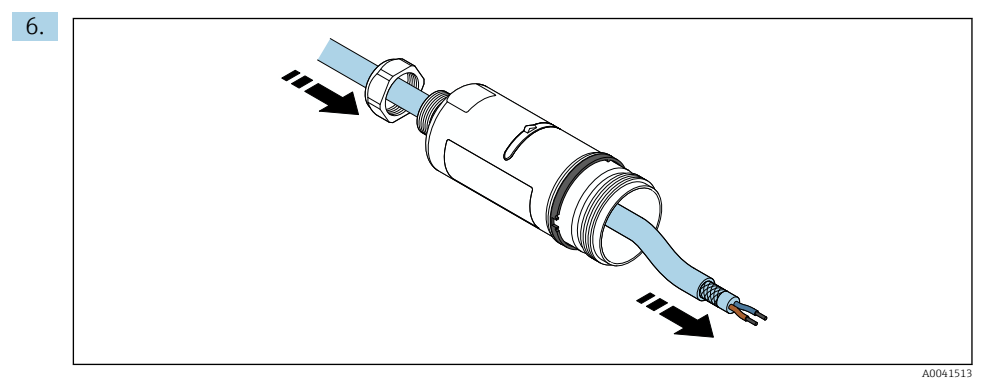

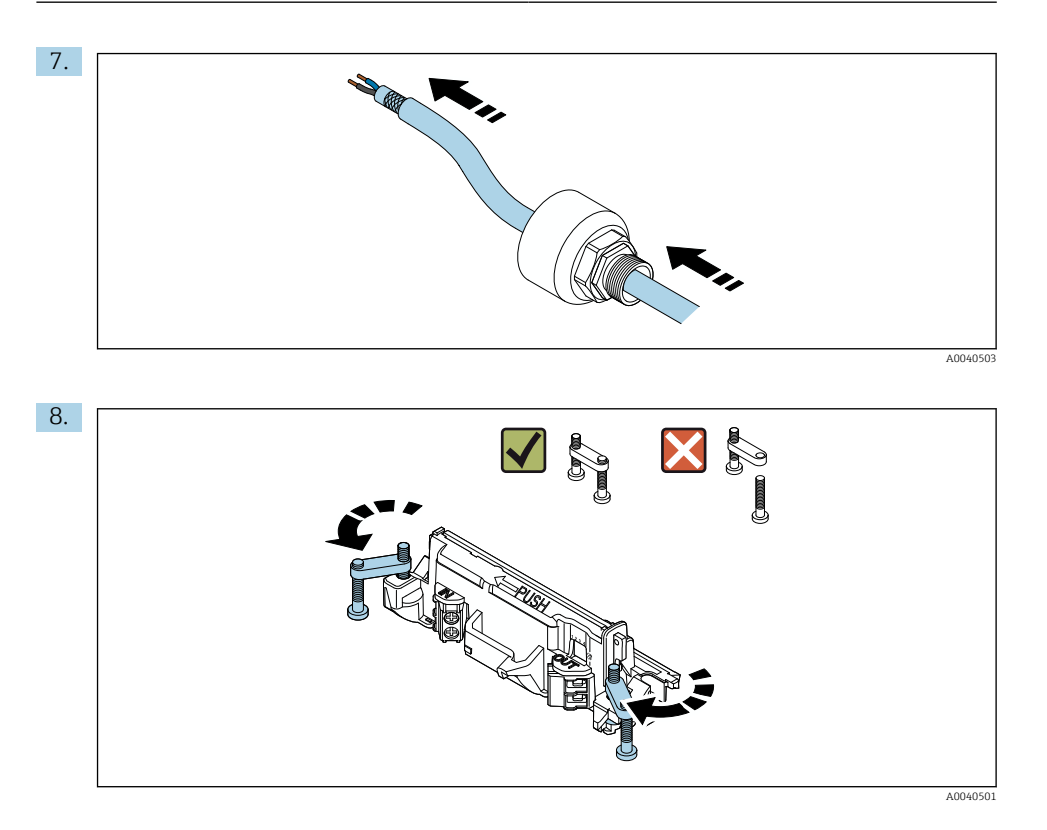

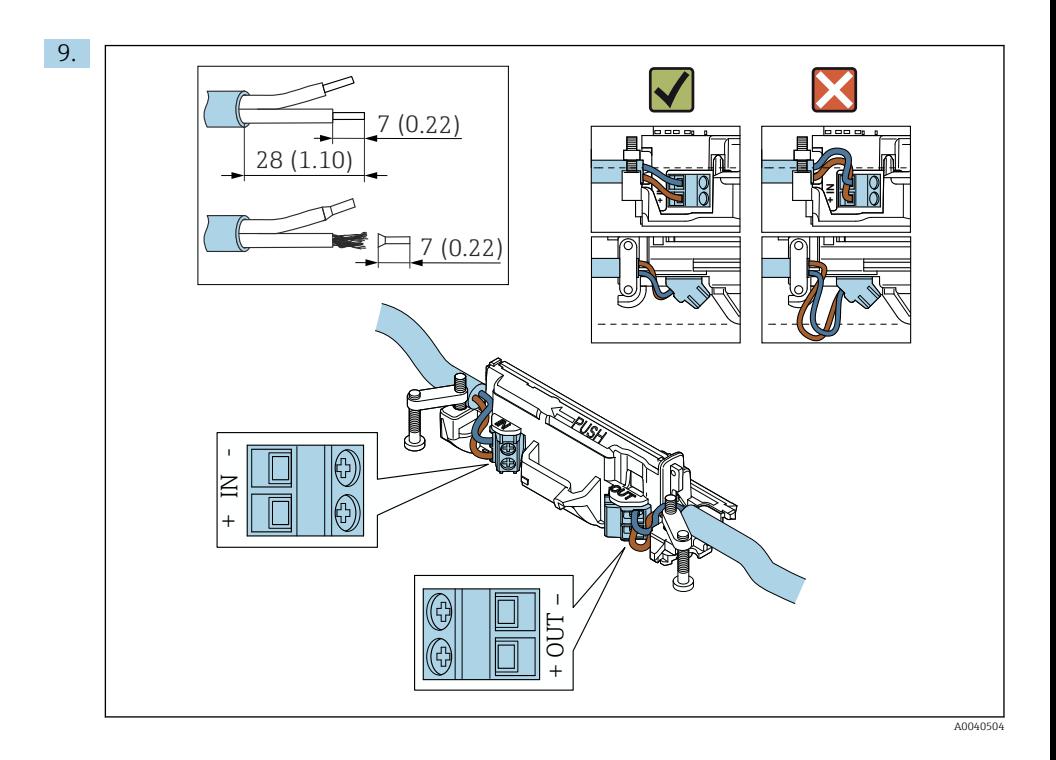

Let bij het gebruik van een kabelwartel voor een afgeschermde kabel, op de informatie betreffende het strippen van de aders  $\rightarrow \blacksquare$  39.

- Elektrische aansluiting voor 2-draads HART-veldinstrumenten met passieve stroomuitgang:  $\rightarrow$   $\approx$  40
	- Elektrische aansluiting voor 4-draads HART-veldinstrumenten met passieve stroomuitgang:  $\rightarrow$   $\blacksquare$  40
	- Elektrische aansluiting voor 4-draads HART-veldinstrumenten met actieve stroomuitgang:  $\rightarrow$   $\overline{a}$  41
	- Elektrische aansluiting voor FieldPort SWA50 zonder HART-veldinstrument:  $\rightarrow$   $\blacksquare$  42

H

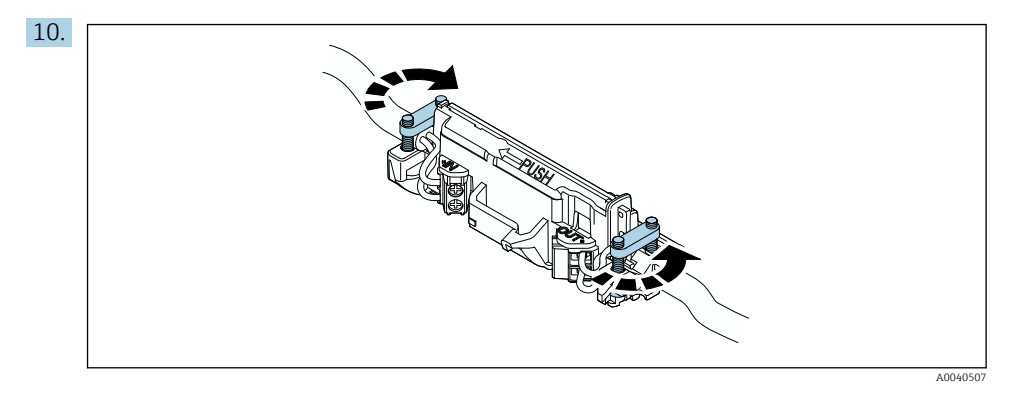

Zet de schroeven vast voor trekontlasting. Aandraaimoment: 0,4 Nm ± 0,04 Nm

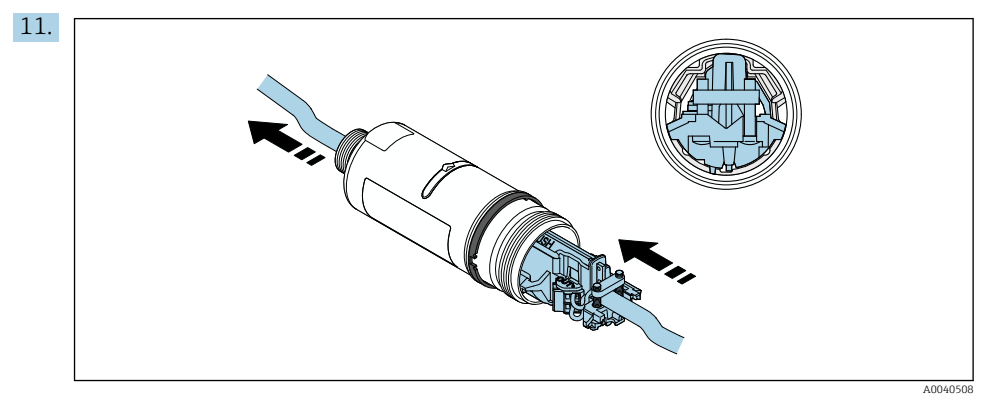

Schuif de elektronicamodule in de geleider in de behuizing.

<span id="page-32-0"></span>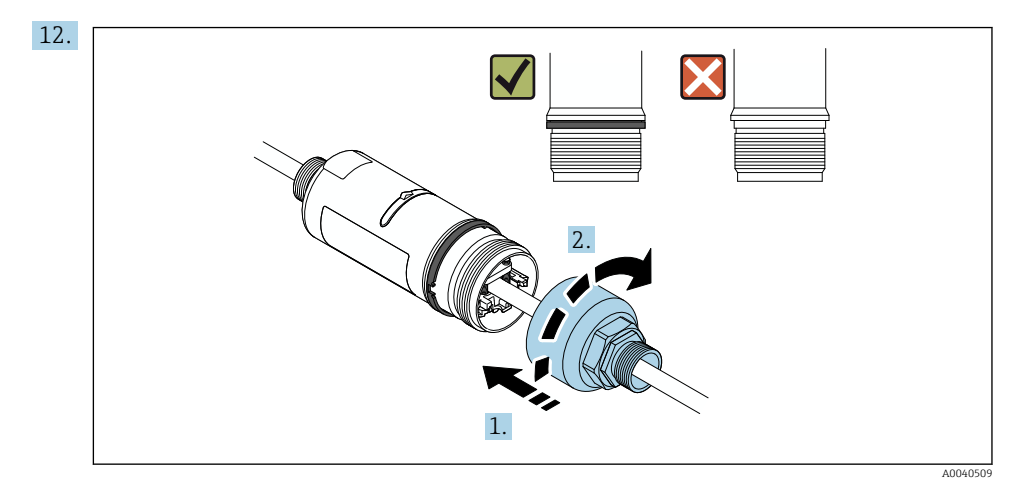

Zet het bovenste behuizingsdeel vast, zodanig dat daarna de blauwe designring nog kan worden verdraaid. Aandraaimoment: 5 Nm ± 0,05 Nm

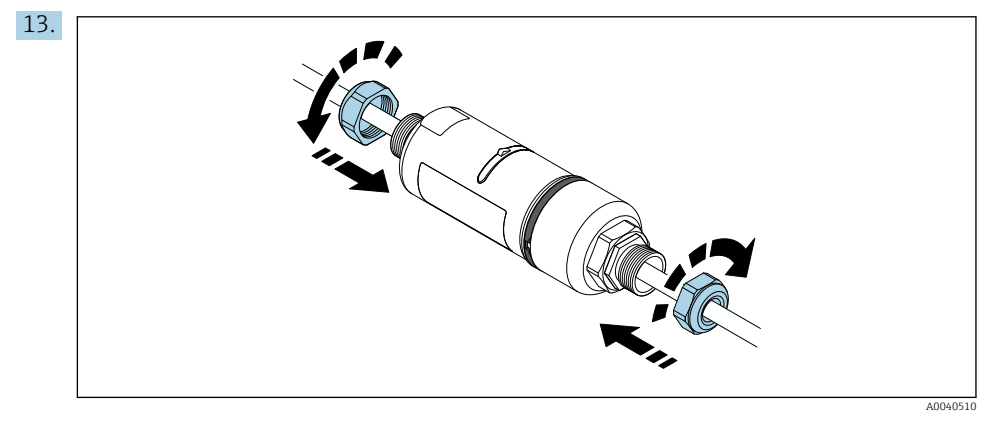

14. Voer de inbedrijfname uit →  $\triangleq$  45.

### 5.6 Installatie van de FieldPort SWA50 met montagebeugel

### 5.6.1 Montage en uitlijnopties

De montagebeugel kan als volgt worden gemonteerd:

- Op leidingen met een maximale diameter 65 mm
- Op wanden

De FieldPort kan als volgt met de bevestigingsbeugel worden uitgelijnd:

- Via de verschillende montageposities op de montagebeugel
- Door het verdraaien van de bevestigingsbeugel

Let op de uitlijning en het bereik  $\rightarrow \Box$  13. ÷

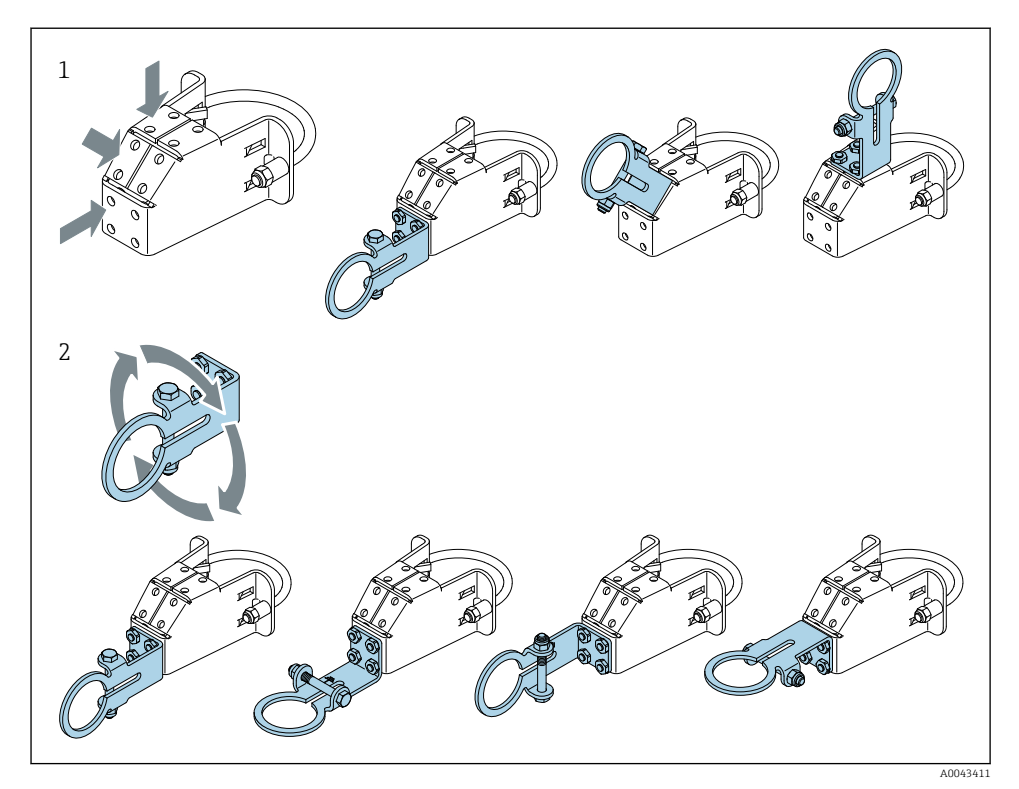

 *5 Uitlijnopties via de bevestigingsbeugel*

- *1 Verschillende montageposities op de bevestigingsbeugel*
- *2 Door het verdraaien van de bevestigingsbeugel*

### 5.6.2 Afmetingen

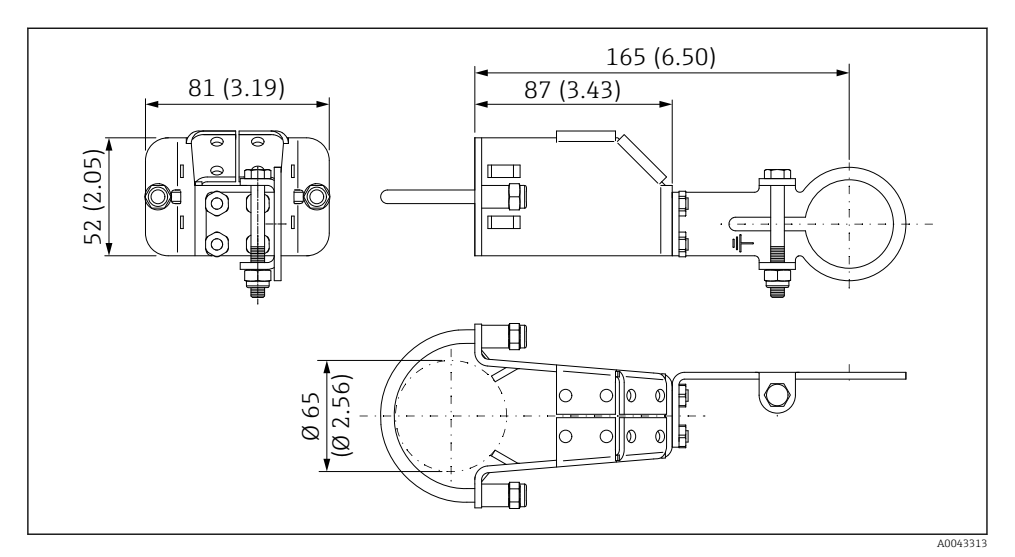

 *6 Afmetingen montagebeugel – leidingmontage*

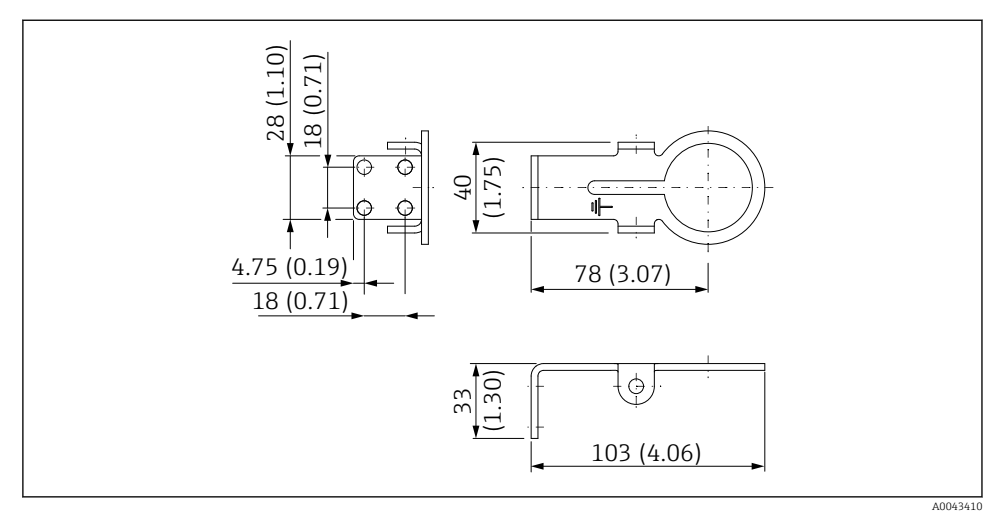

 *7 Afmetingen bevestigingsbeugel – wandmontage*

#### <span id="page-35-0"></span>5.6.3 Installatie van de montagebeugel en FieldPort SWA50

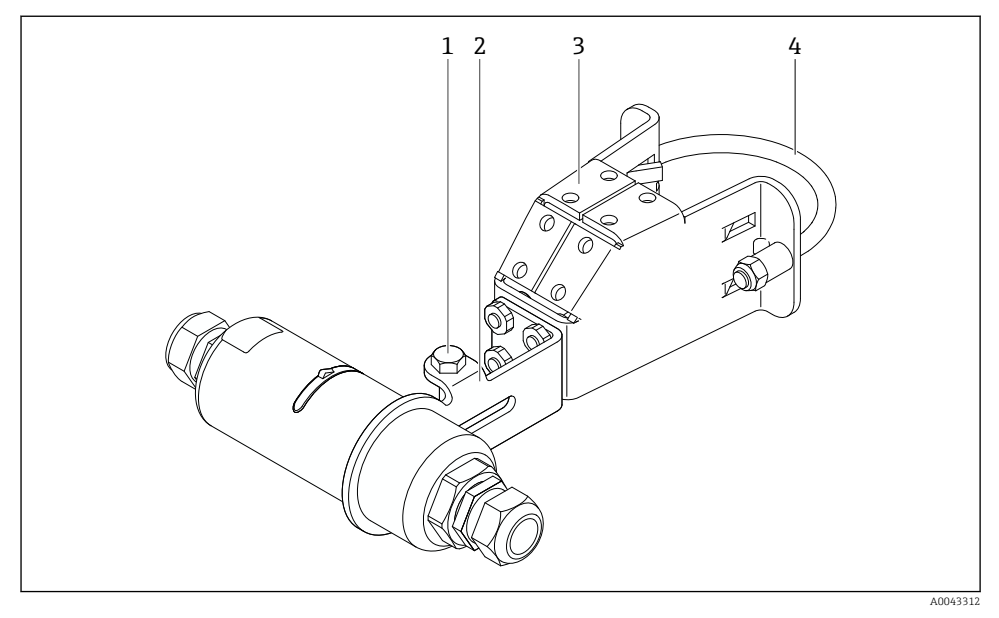

 *8 FieldPort SWA50 gemonteerd via optionele montagebeugel*

- *1 Zeskantbout voor vastzetten en aarding*
- *2 Bevestigingsbeugel*
- *3 Montagebeugel*
- *4 Klembeugel*

Wanneer u de FieldPort SWA50 monteert met de montagebeugel, moet u de designring tussen het bovenste behuizingsdeel en het onderste behuizingsdeel verwijderen.

#### Benodigd gereedschap

- Sleutel AF10
- 4 mm inbussleutel

### Installatie van de montagebeugel op een pijp

► Zet de montagebeugel op de pijp vast op de gewenste locatie. Aandraaimoment: minimum 5 Nm

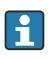

Wanneer u de positie van de bevestigingsbeugel op de montagebeugel verandert, zet dan de 4 zeskantbouten vast met een aandraaimoment van 4 Nm tot 5 Nm.

#### Installatie van de montagebeugel op een wand

► Zet de bevestigingsbeugel op de wand vast op de gewenste locatie. De schroeven moeten geschikt zijn voor de wand.

#### <span id="page-36-0"></span>Montage van de FieldPort SWA50

Houd het hoofdstuk "Montage van de separate versie" aan  $\rightarrow \Box$  27. f

- 1. Schroef de kabelwartels van de FieldPort SWA50 los.
- 2. Schroef het bovenste behuizingsdeel los.
- 3. Verwijder de elektronicamodule uit de behuizing.
- 4. Verwijder de designring uit het onderste behuizingsdeel.
- 5. Schuif het onderste behuizingsdeel in het oog van de bevestigingsbeugel.
- 6. Voer de elektrische aansluiting voor de FieldPort SWA50 uit.
- 7. Schuif de elektronicamodule in het onderste behuizingsdeel.
- 8. Schroef het bovenste behuizingsdeel losjes vast.
- 9. Uitrichten van het onderste behuizingsdeel met het transmissievenster van de FieldPort SWA50 conform de netwerkarchitectuur. Het transmissievenster bevindt zich onder de zwarte kunststof afdichting.
- 10. Schroef het bovenste behuizingsdeel vast. Aandraaimoment: 5 Nm ± 0,05 Nm
- 11. Sluit de randaarde aan op de zeskantbout.
- 12. Zet de zeskantbout vast zodat de FieldPort SWA50 is geborgd in de montagebeugel.

### 5.7 Controles voor de montage

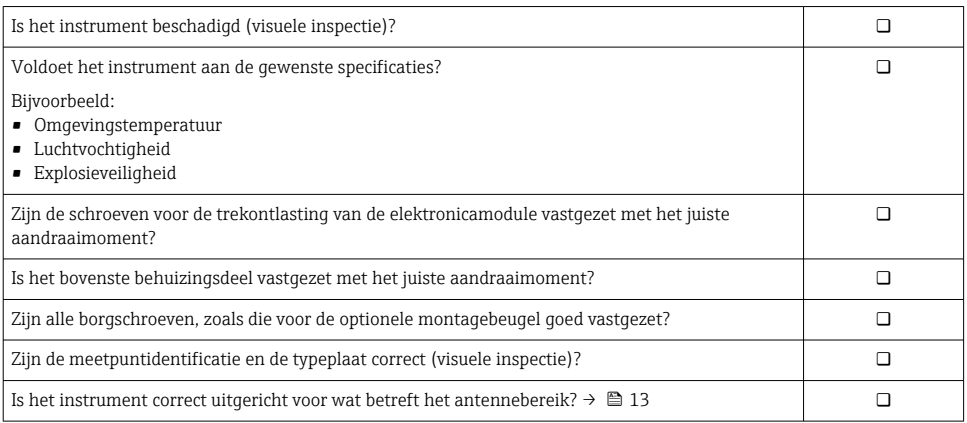

# <span id="page-37-0"></span>6 Elektrische aansluiting

#### LET OP

#### Kortsluiting op OUT+ en OUT– klemmen

Schade aan het instrument

- ‣ Sluit afhankelijk van de toepassing het veldinstrument, een PLC, transmitter of weerstand aan op de OUT+ en OUT– klemmen.
- ‣ Nooit de OUT+ en OUT– klemmen kortsluiten.

### 6.1 Voedingsspanning

- Loop-gevoede 4 tot 20 mA
- 24 V DC (min. 4 V DC, max. 30 V DC): min. 3,6 mA loop-stroom nodig voor opstarten
- De voedingsspanning of de voedingseenheid moet zijn getest om te waarborgen dat deze voldoet aan de veiligheidsvoorschriften en de voorschriften voor SELV, PELV of Class 2

Spanningsval

- Indien interne HART-communicatieweerstand is gedeactiveerd
	- 3,2 V tijdens bedrijf
	- < 3,8 V bij opstarten
- Indien interne HART-communicatieweerstand is geactiveerd (270 Ohm)
	- $\bullet$  < 4.2 V bij 3.6 mA loop-stroom
	- $\bullet$  < 9,3 V bij 22,5 mA loop-stroom
- Let bij het selecteren van de voedingsspanning op de spanningsval via de FieldPort SWA50. De resterende spanning moet hoog genoeg zijn voor het opstarten en het bedrijf van het HART-veldinstrument.

### 6.2 Kabelspecificatie

Gebruik kabels die geschikt zijn voor de betreffende minimale en maximale temperaturen.

Let op het aardingsconcept van de installatie.

 $2 \times 0.25$  mm<sup>2</sup> tot  $2 \times 1.5$  mm<sup>2</sup>

U kunt niet-afgeschermde kabel gebruiken met of zonder adereindhulzen en afgeschermde kabel met of zonder adereindhulzen.

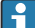

Wanneer u de versie "directe montage" en de elektrische aansluitingsversie "versie 4 draads HART-veldinstrument met actieve stroomuitgang en PLC of transmitter" kiest, kunt u maximaal aderdiameters van 0,75 mm² toepassen. Wanneer grotere aderdiameters nodig zijn, adviseren wij de separate montage.

### <span id="page-38-0"></span>6.3 Klembezetting

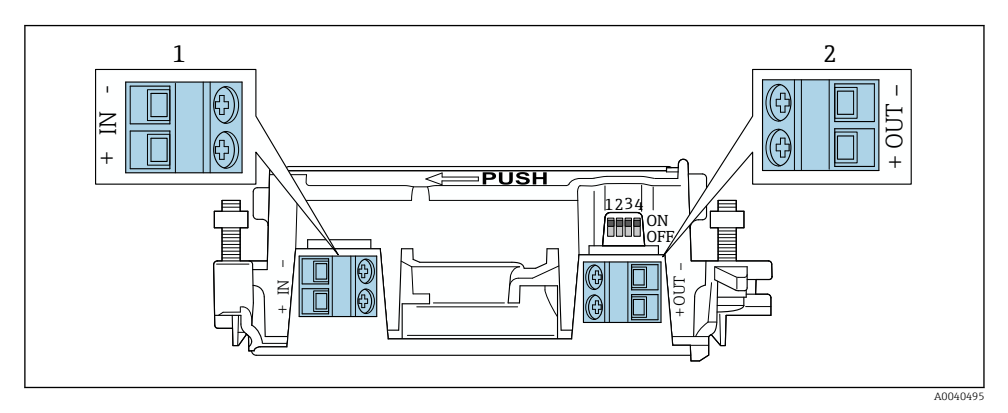

- *9 FieldPort SWA50 klembezetting*
- *1 Ingangsklem IN*
- *2 Uitgangsklem OUT*

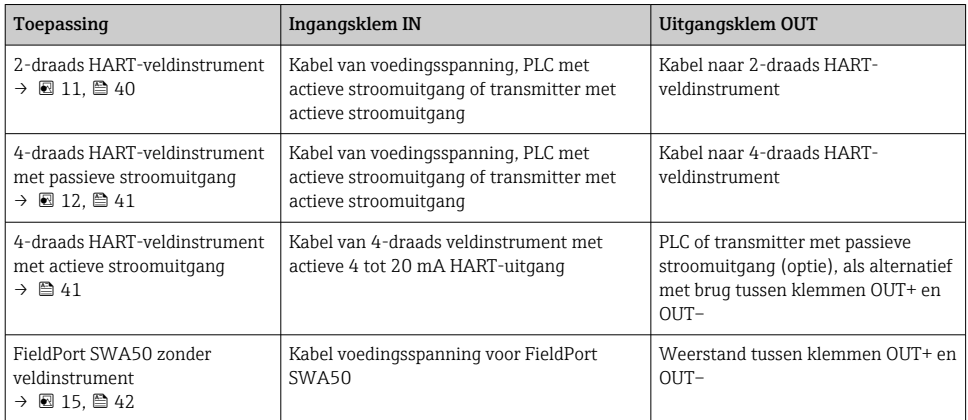

### 6.4 Strippen in geval van een kabelwartel voor afgeschermde kabel

Wanneer u afgeschermde kabels gebruikt en de kabelafscherming op de FieldPort SWA50 wilt aansluiten, moet u kabelwartels voor afgeschermde kabel toepassen.

Wanneer u de optie "Messing M20 voor afgeschermde kabel" voor de kabelwartel heeft besteld, ontvangt u de volgende kabelwartels:

- Versie "Directe montage": 1 kabelwartel voor afgeschermde kabel
- Versie "Separate montage": 2 kabelwartels voor afgeschermde kabel

Bij het monteren van een kabelwartel voor afgeschermde kabel, adviseren wij de volgende maten voor het strippen. De maten voor ingangsklem IN en uitgangsklem OUT zijn verschillend.

<span id="page-39-0"></span>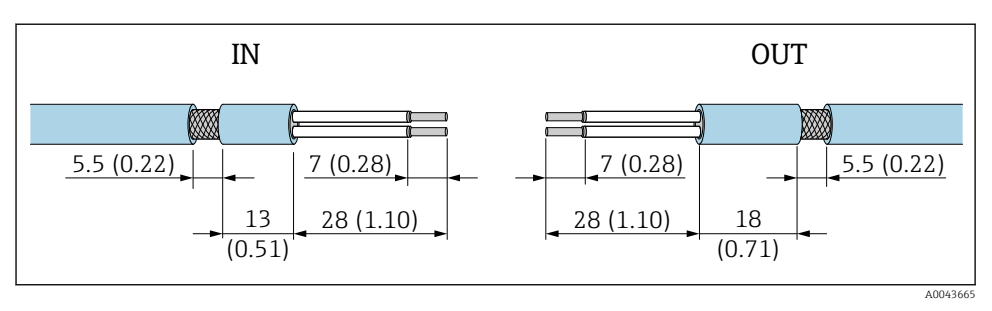

 *10 Geadviseerde maten voor het strippen in geval van kabelwartels voor afgeschermde kabels voor ingangsklem IN en uitgangsklem OUT*

- Afdichtgebied (mantel):  $\Phi$  4 ... 6,5 mm (0,16 ... 0,25 in)
- Afscherming:  $\Phi$ 2,5 ... 6 mm (0,1 ... 0,23 in)

### 6.5 2-draads HART-veldinstrument met passieve stroomuitgang

Voor bepaalde aardconcepten is afgeschermde kabel nodig. Bij het aansluiten van de kabelafscherming op de FieldPort SWA50, moet u een kabelwartel voor afgeschermde kabel gebruiken. Zie bestelinformatie.

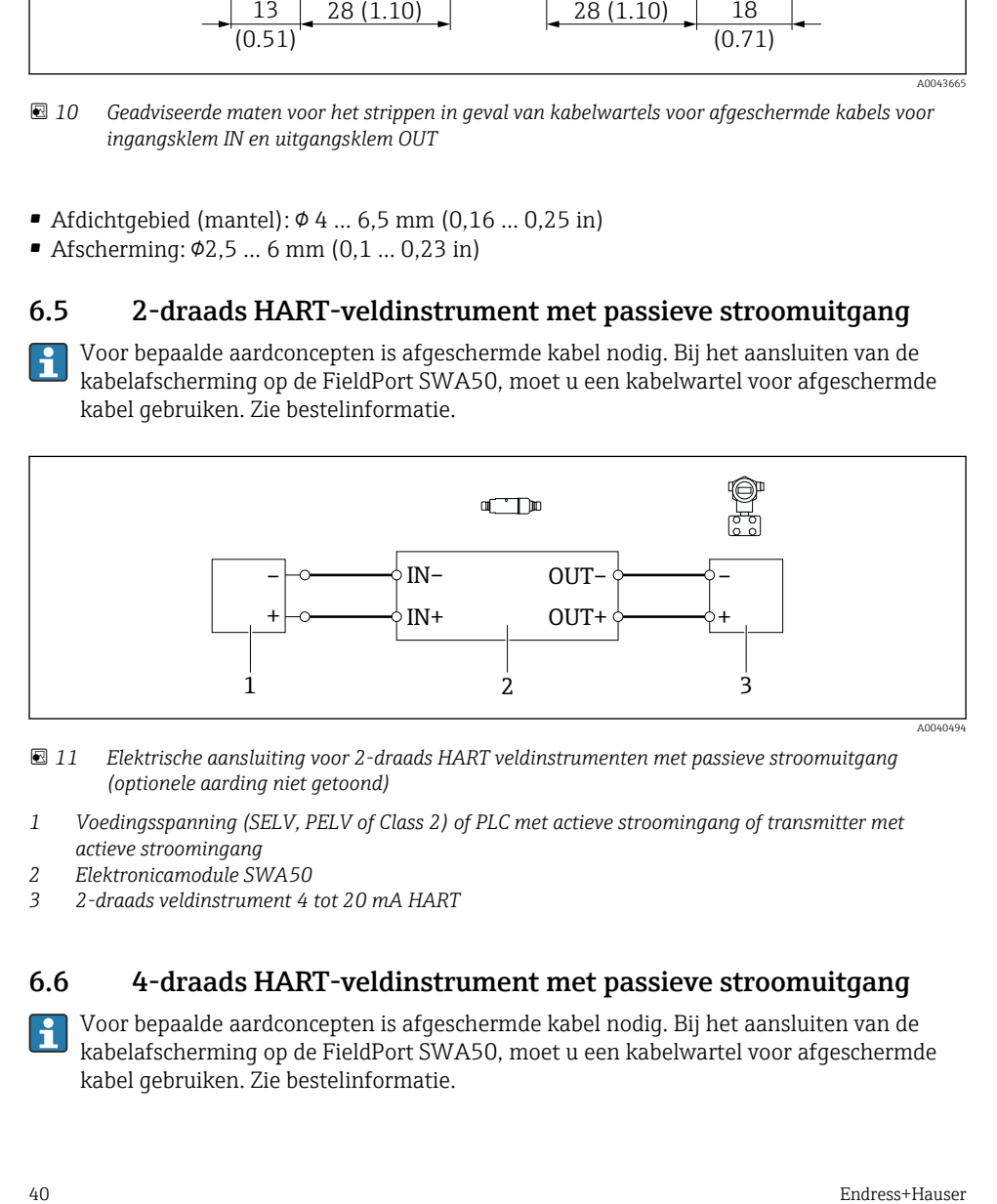

- *11 Elektrische aansluiting voor 2-draads HART veldinstrumenten met passieve stroomuitgang (optionele aarding niet getoond)*
- *1 Voedingsspanning (SELV, PELV of Class 2) of PLC met actieve stroomingang of transmitter met actieve stroomingang*
- *2 Elektronicamodule SWA50*
- *3 2-draads veldinstrument 4 tot 20 mA HART*

### 6.6 4-draads HART-veldinstrument met passieve stroomuitgang

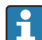

Voor bepaalde aardconcepten is afgeschermde kabel nodig. Bij het aansluiten van de kabelafscherming op de FieldPort SWA50, moet u een kabelwartel voor afgeschermde kabel gebruiken. Zie bestelinformatie.

<span id="page-40-0"></span>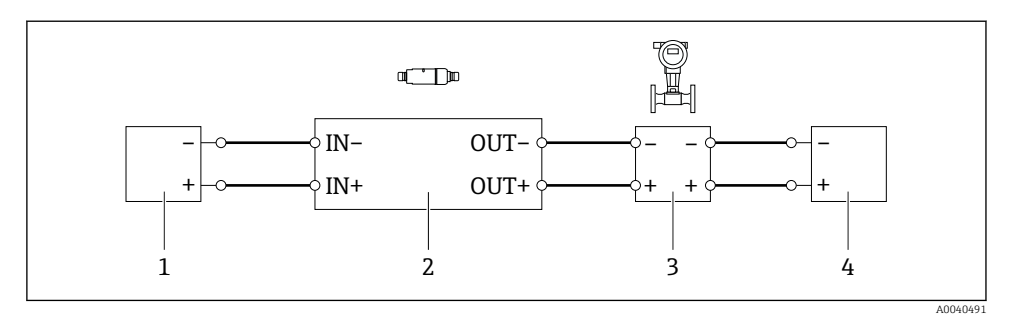

- *12 Elektrische aansluiting voor 4-draads HART veldinstrumenten met passieve stroomuitgang (optionele aarding niet getoond)*
- *1 Voedingsspanning (SELV, PELV of Class 2) of PLC met actieve stroomingang of transmitter met actieve stroomingang*
- *2 Elektronicamodule SWA50*
- *3 4-draads veldinstrument met passieve 4 tot 20 mA HART uitgang*
- *4 Voedingsspanning voor 4-draads veldinstrument*

### 6.7 4-draads HART-veldinstrument met actieve stroomuitgang

Voor bepaalde aardconcepten is afgeschermde kabel nodig. Bij het aansluiten van de kabelafscherming op de FieldPort SWA50, moet u een kabelwartel voor afgeschermde kabel gebruiken. Zie bestelinformatie.

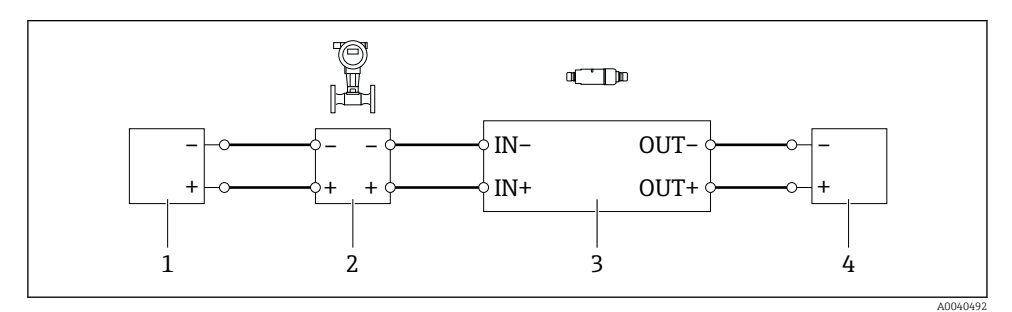

 *13 Elektrische aansluiting voor 4-draads HART veldinstrumenten met actieve stroomuitgang (optionele aarding niet getoond) – PLC of transmitter op OUT-klemmen*

- *1 Voedingsspanning (SELV, PELV of Class 2) voor 4-draads HART-veldinstrument*
- *2 4-draads veldinstrument met actieve 4 tot 20 mA HART uitgang*
- *3 Elektronicamodule SWA50*
- *4 PLC of transmitter met passieve stroomingang*

<span id="page-41-0"></span>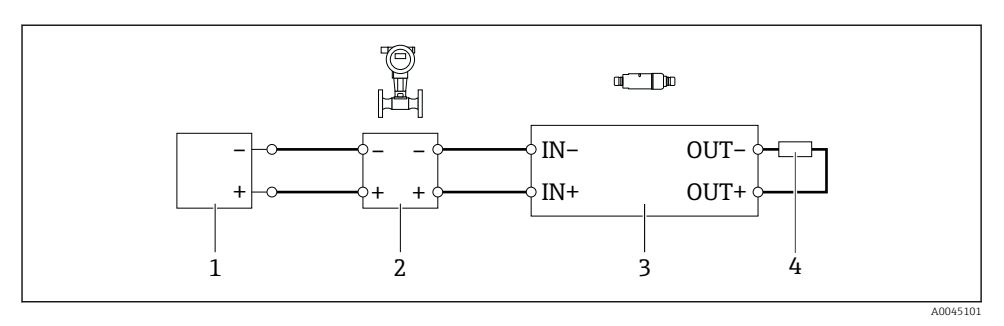

- *14 Elektrische aansluiting voor 4-draads HART veldinstrumenten met actieve stroomuitgang (optionele aarding niet getoond) – weerstand op OUT-klemmen*
- *1 Voedingsspanning (SELV, PELV of Class 2) voor 4-draads HART-veldinstrument*
- *2 4-draads veldinstrument met actieve 4 tot 20 mA HART uitgang*
- *3 Elektronicamodule SWA50*
- *4 Weerstand 250 tot 500 Ohm min. 250 mW tussen klemmen OUT+ en OUT–*
- Wanneer u de versie "directe montage" en de elektrische aansluitingsversie "versie 4 draads HART-veldinstrument met actieve stroomuitgang en PLC of transmitter" kiest, kunt u maximaal aderdiameters van 0,75 mm² toepassen. De aders die u invoert in het kortere bovenste behuizingsdeel moeten worden aangesloten op de IN-klemmen daar tegenover en de aders die u invoert in het langere onderste behuizingsdeel moeten worden aangesloten op de OUT-klemmen daar tegenover. Wanneer grotere aderdiameters nodig zijn, adviseren wij de separate montage.

### 6.8 FieldPort SWA50 zonder HART-veldinstrument

Met deze aansluitversie, kunt u de FieldPort SWA50 voorconfigureren.

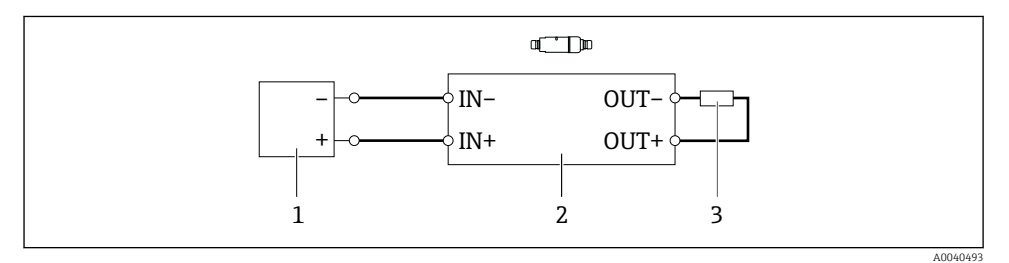

 *15 FieldPort SWA50 zonder HART-veldinstrument (optionele aarding niet getoond)*

- *1 Voedingsspanning of FieldPort SWA50, 20 tot 30 VDC (SELV, PELV of Class 2)*
- *2 Elektronicamodule SWA50*
- *3 Weerstand 1,5 kOhm en min. 0,5 W tussen klemmen OUT+ en OUT–*

### <span id="page-42-0"></span>6.9 FieldPort SWA50 aarding

#### 6.9.1 Versie "Directe montage"

Met de versie "Directe montage" wordt de FieldPort SWA50 geaard via het veldinstrument of de metalen doorvoer.

#### 6.9.2 Versie "Separate montage"

Met de versie "Separate montage", wordt de FieldPort SWA50 geaard via de optionele montagebeugel of een aardklem, geleverd door de klant.

### Optionele montagebeugel

Bij gebruik van de montagebeugel: aard de FieldPort SWA50 via de aardschroef.

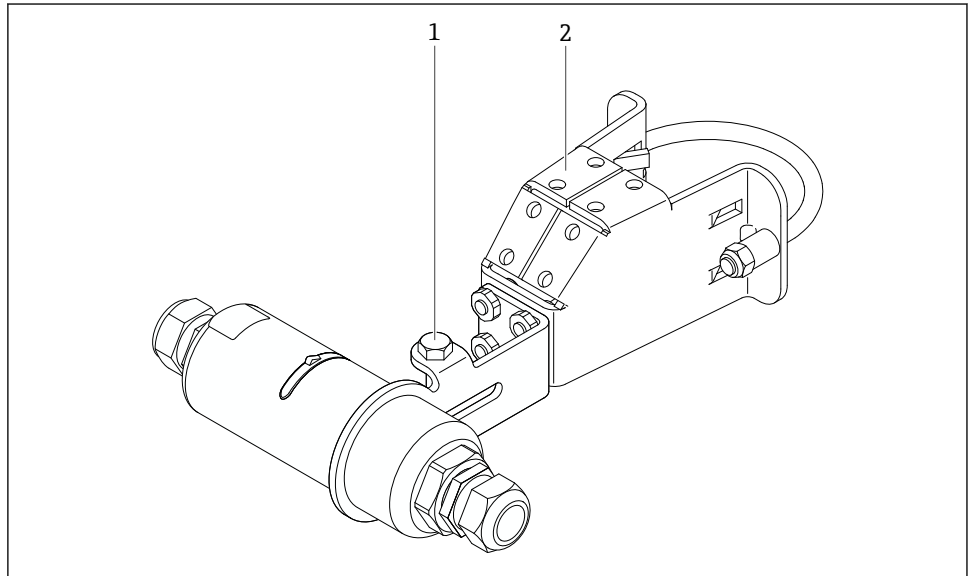

A0043311

 *16 Optionele montagebeugel*

- *1 Zeskantbout voor vastzetten en aarding*
- *2 Optionele montagebeugel*

### Aardklem voorzien door de klant

De door de klant geleverde aardklem moet aan de volgende specificaties voldoen:

- Diameter: circa 40 mm
- Roestvast staal
- Wanneer de FieldPort SWA50 wordt gebruikt in explosiegevaarlijke omgeving: geschikt voor explosiegevaarlijke omgeving conform DIN EN 62305, blad 3 en DIN EN 62561-1

<span id="page-43-0"></span>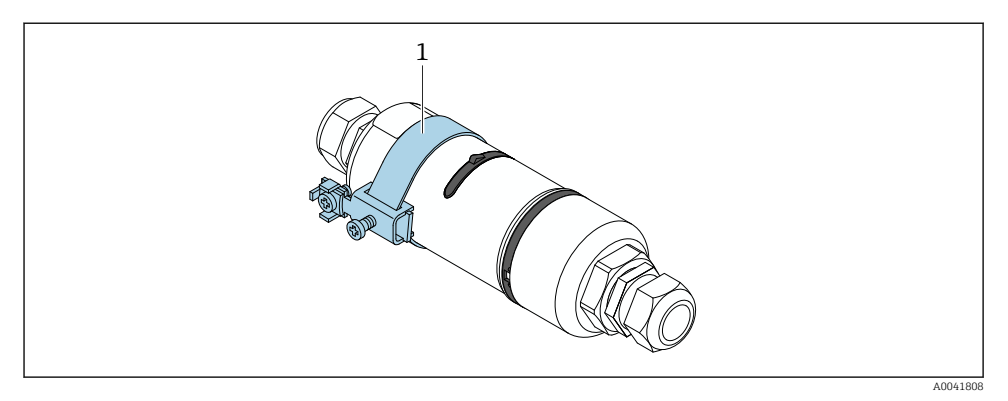

#### *17 Aarding via aardklem*

*1 Voorbeeld van een aardklem voorzien door de klant*

### 6.10 Aansluitcontrole

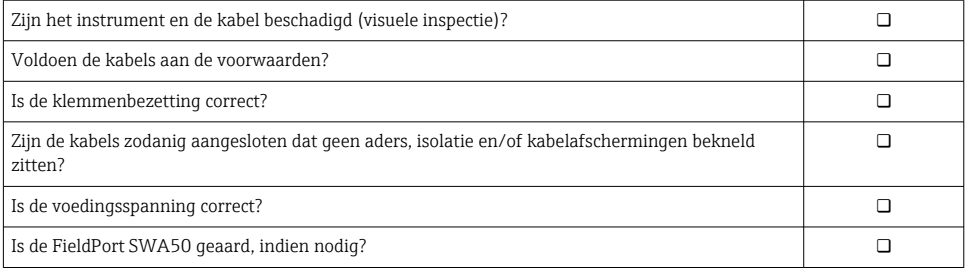

# 7 Bedieningsmogelijkheden

### 7.1 Overzicht van bedieningsopties

De FieldPort SWA50 kan als volgt via Bluetooth worden bediend:

- Via een smartphone of tablet met de Endress+Hauser SmartBlue app
- Via Endress+Hauser Field Xpert SMTxx tablet PC

Daarnaast kunt u de FieldPort SWA50 met het aangesloten HART-veldinstrument aansluiten op de Netilion Cloud via de FieldEdge SGC200.

- Gedetailleerde informatie over Netilion Cloud: https://netilion.endress.com
	- Zie voor meer informatie over de FieldEdge SGC200, de TI01468S.

### <span id="page-44-0"></span>7.2 SmartBlue app

De FieldPort SWA50 en het aangesloten HART-veldinstrument zijn niet zichtbaar via Bluetooth zonder de SmartBlue app. Één point-to-point verbinding wordt gemaakt tussen de FieldPort SWA50 en een smartphone of tablet.

De SmartBlue-app is beschikbaar als download voor mobiele apparaten met Android via de Google Play Store en voor iOS-apparaten via de Apple App Store.

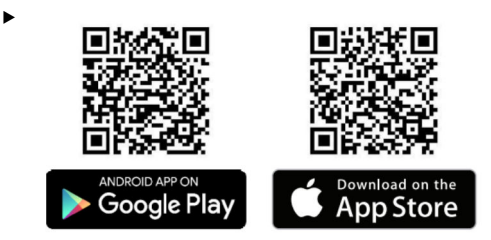

Scan de QR-code.

 De Google Play- of App Store-pagina wordt geopend waar u de SmartBlue-app kunt downloaden.

#### Systeemvoorwaarden

Voor de systeemvoorwaarden van de SmartBlue-app, zie de Google Play-pagina of de App Store-pagina.

### 7.3 Field Xpert SMTxx

- Voor gedetailleerde informatie over bediening met de Field Xpert SMT70, zie n BA01709S.
	- Voor gedetailleerde informatie over bediening met de Field Xpert SMT77, zie BA01923S.

# 8 Inbedrijfname

### 8.1 Voorwaarden

#### 8.1.1 Voorwaarden voor de FieldPort SWA50

- De FieldPort SWA50 is elektrisch aangesloten.
- De controles voor de montage zijn uitgevoerd  $\rightarrow \equiv$  37.
- De controles voor de aansluiting zijn uitgevoerd  $\rightarrow \blacksquare$  44.
- DIP-schakelaar 1 voor Bluetooth-communicatie moet zijn ingesteld op ON  $\rightarrow \Box$  51. (fabrieksinstelling voor DIP-schakelaar 1: ON)

#### <span id="page-45-0"></span>8.1.2 Informatie nodig voor de inbedrijfname

U heeft de volgende informatie nodig voor de inbedrijfname:

- HART-instrumentadres van het HART-veldinstrument
- Instrument-tag van HART-veldinstrument in Bluetooth-netwerk
	- Lange tag voor HART-6 en HART-7 veldinstrumenten
	- (Korte) tag voor HART-5 veldinstrumenten

#### 8.1.3 Controlepunten voor de inbedrijfname

#### HART-master

Naast de FieldPort SWA50, is slechts één andere HART-master toegestaan in het HARTcircuit. Het mastertype van deze aanvullende HART-master en de FieldPort SWA50 mogen niet identiek zijn. Configureer het mastertype via de parameter "HART master type" →  $\triangleq$  58.

#### HART communicatieweerstand

Voor HART-communicatie, heeft u de interne HART-communicatieweerstand van de FieldPort SWA50 nodig of een HART-communicatieweerstand buiten de FieldPort SWA50 in het 4 tot 20 mA-circuit.

Voorwaarden voor de versie "Interne HART-communicatieweerstand": De optie "Internal" is geconfigureerd voor de parameter "Communication risistor" →  $\triangleq$  58.

Voorwaarden voor de versie "Interne HART-communicatieweerstand buiten de FieldPort SWA50":

- De HART-communicatieweerstand van ≥ 250 Ohm bevindt zich buiten de FieldPort SWA50 in het 4 tot 20 mA-circuit
- De HART-communicatieweerstand moet in serie worden aangesloten tussen de "IN+" klem van de FieldPort SWA50 en de voedingsspanning, zoals de PLC of actieve scheider
- De optie "External" is geconfigureerd voor de parameter "Communication risistor"  $\rightarrow$   $\blacksquare$  58

#### 8.1.4 Initiële wachtwoord

Het initiële wachtwoord is vermeld op de typeplaat.

### 8.2 In bedrijf nemen van de FieldPort SWA50

De FieldPort SWA50 kan als volgt via Bluetooth worden bediend:

- Via een smartphone of tablet met de Endress+Hauser SmartBlue app
- Via de Endress+Hauser tablet PC Field Xpert SMTxx

#### 8.2.1 Inbedrijfname via SmartBlue-app

### Starten van de SmartBlue-app en inloggen

1. Inschakelen van de voedingsspanning voor de FieldPort SWA50.

2. Start de SmartBlue-app op de smartphone of tablet.

Een overzicht van de toegankelijke instrumenten wordt getoond.

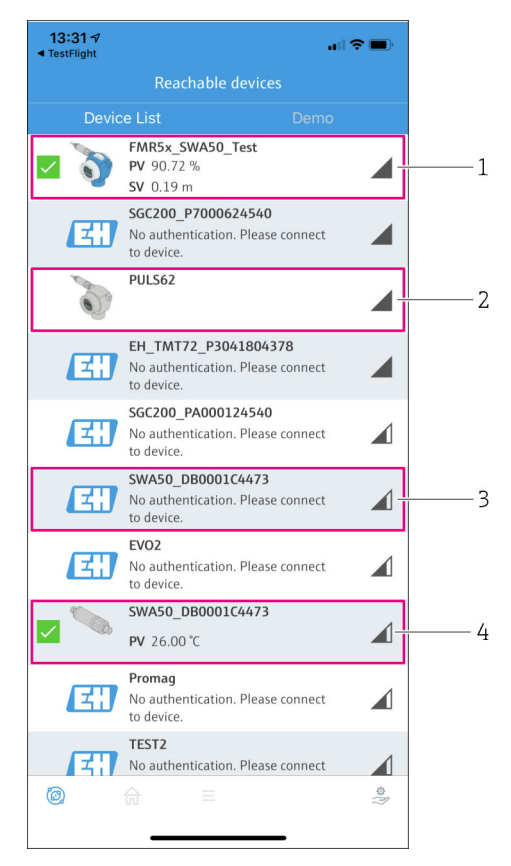

 *18 Reachable devices (live list)*

- *1 Voorbeeld van FieldPort SWA50 met Endress+Hauser HART veldinstrument, al verbonden met de SmartBlue-app*
- *2 Voorbeeld van FieldPort SWA50 met HART-veldinstrument van een andere fabrikant, al verbonden met de SmartBlue-app*
- *3 Voorbeeld van FieldPort SWA50, nog niet verbonden met de SmartBlue-app*
- *4 Voorbeeld van FieldPort SWA50 zonder HART-veldinstrument, al verbonden met de SmartBlue-app*
- 3. Kies het instrument uit de lijst.
	- De pagina "Login to device" wordt getoond.

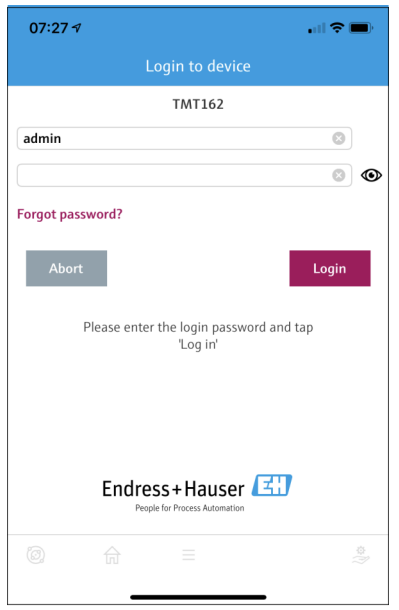

 *19 Login*

ň

U kunt slechts één point-to-point-verbinding maken tussen één FieldPort SWA50 en één smartphone of tablet.

- ‣ Log in. Voer admin in als gebruikersnaam en voer het initiële wachtwoord in. Het wachtwoord is vermeld op de typeplaat.
	- Wanneer de verbinding succesvol tot stand is gebracht, wordt de pagina "Device information" getoond voor het geselecteerde instrument.  $\rightarrow \blacksquare$  53

Verander het wachtwoord na de eerste keer inloggen.  $\rightarrow \blacksquare$  57

### Controleren en instellen van de HART-configuratie

Voer de volgende stappen uit om de goede communicatie tussen de FieldPort SWA50 en het aangesloten HART-veldinstrument te waarborgen.

- De parameters die zijn opgesomd in dit hoofdstuk zijn te vinden in het menu "HART Configuration".
- Navigatie: Root menu > System > FieldPort SWA50 > Connectivity > HART configuration
- Menu-overzicht:  $\rightarrow$   $\cong$  66

H

- 1. Gebruik de parameter "HART address field device" om het HART-adres van de HARTveldinstrumenten te controleren en stel het adres indien nodig in. In het HARTveldinstrument en in de FieldPort SWA50, moeten hetzelfde HART-adres worden gebruikt voor het HART-veldinstrument. →  $\triangleq$  58
- 2. Controleer via de parameter "Communication resistor" de instelling voor de HARTcommunicatieweerstand. Wanneer er geen HART-communicatieweerstand buiten de FieldPort SWA50 in het 4 tot 20 mA-circuit aanwezig is, moet u de interne HARTcommunicatieweerstand activeren.  $\rightarrow$   $\blacksquare$  58
- 3. Controleer via de parameter "HART master type" de instelling voor een extra HARTmaster in het HART-circuit. Naast de FieldPort SWA50, is slechts één andere HARTmaster toegestaan in het HART-circuit. Het mastertype van deze aanvullende HARTmaster en de FieldPort SWA50 mogen niet identiek zijn. →  $\triangleq$  58

#### Verbinden van de FieldPort SWA50 met de Netilion Cloud

Wanneer u de FieldPort SWA50 met de Netilion Cloud wilt verbinden, moet u de FieldEdge SGC200 overeenkomstig configureren.

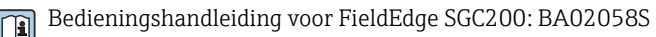

#### 8.2.2 Inbedrijfname via Field Xpert

#### Straten van de Field Xpert en inloggen

- 1. Inschakelen van de voedingsspanning voor de FieldPort SWA50.
- 2. Start de Field Xpert tablet-PC. Dubbelklik daarvoor op Field Xpert in het startscherm.
	- Het volgende venster wordt getoond:

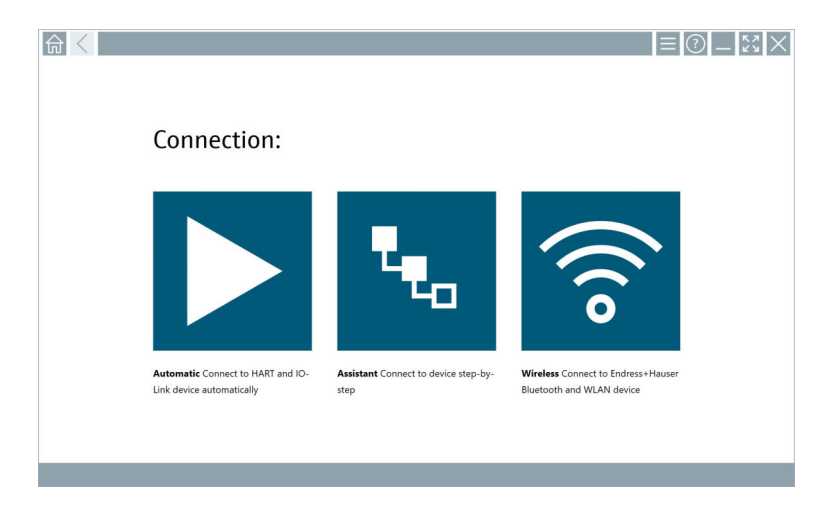

#### 3. Tik op het  $\hat{\tau}$ -pictogram.

Een lijst met beschikbare wifi- en Bluetooth-apparaten verschijnt.

4. Klik op het symbool  $*$  om op Bluetooth-instrumenten te filteren.

Een lijst met beschikbare Bluetooth-apparaten verschijnt.

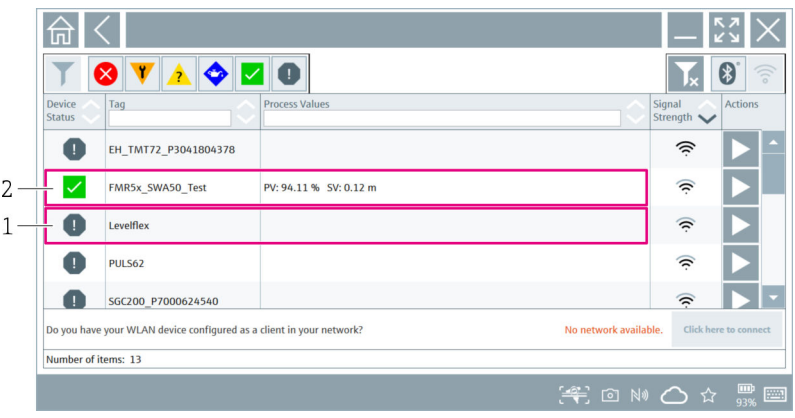

- *20 Bereikbare instrumenten (live list)*
- *1 Voorbeeld van FieldPort SWA50 met HART-veldinstrument, nooit eerder verbonden met Field Xpert*
- *2 Voorbeeld van FieldPort SWA50 met of zonder HART-veldinstrument, al verbonden met Field Xpert*
- 5. Tik op het symbool > naast het instrument dat moet worden geconfigureerd.
	- Het login-dialoogvenster verschijnt.

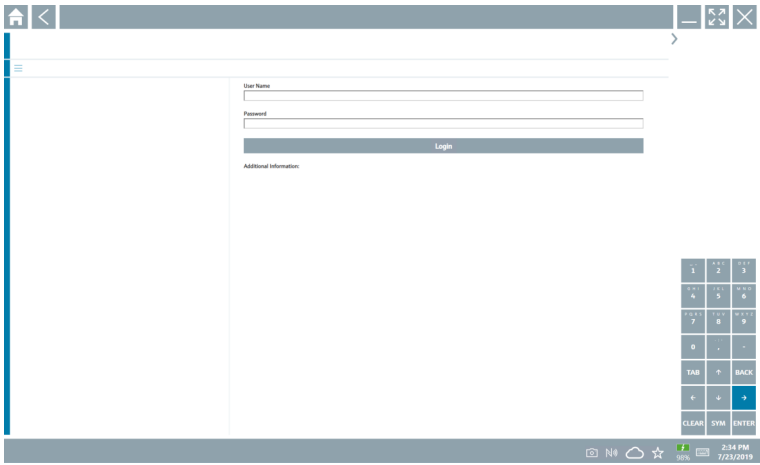

- <span id="page-50-0"></span>6. Log in. Voer admin in als gebruikersnaam en voer het initiële wachtwoord in. Het initiële wachtwoord is vermeld op de typeplaat.
	- Het dialoogvenster voor de eerste inbedrijfname wordt geopend.

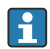

Verander het wachtwoord na de eerste keer inloggen.  $\rightarrow \blacksquare$  57

#### Controleren en instellen van de HART-configuratie

Voer de volgende stappen uit om de goede communicatie tussen de FieldPort SWA50 en het aangesloten HART-veldinstrument te waarborgen.

- De parameters die zijn opgesomd in dit hoofdstuk zijn te vinden in het menu "HART Configuration".
	- Navigatie: Root menu > System > FieldPort SWA50 > Connectivity > HART configuration
	- Menu-overzicht:  $\rightarrow$   $\blacksquare$  66
- 1. Gebruik de parameter "HART address field device" om het HART-adres van de HARTveldinstrumenten te controleren en stel het adres indien nodig in. In het HARTveldinstrument en in de FieldPort SWA50, moeten hetzelfde HART-adres worden gebruikt voor het HART-veldinstrument. [→ 58](#page-57-0)
- 2. Controleer via de parameter "Communication resistor" de instelling voor de HARTcommunicatieweerstand. Wanneer er geen HART-communicatieweerstand buiten de FieldPort SWA50 in het 4 tot 20 mA-circuit aanwezig is, moet u de interne HARTcommunicatieweerstand activeren.  $\rightarrow$   $\blacksquare$  58
- 3. Controleer via de parameter "HART master type" de instelling voor een extra HARTmaster in het HART-circuit. Naast de FieldPort SWA50, is slechts één andere HARTmaster toegestaan in het HART-circuit. Het mastertype van deze aanvullende HARTmaster en de FieldPort SWA50 mogen niet identiek zijn.  $\rightarrow \Box$  58

#### Verbinden van de FieldPort SWA50 met de Netilion Cloud

Wanneer u de FieldPort SWA50 met de Netilion Cloud wilt verbinden, moet u de FieldEdge SGC200 overeenkomstig configureren.

Bedieningshandleiding voor FieldEdge SGC200: BA02058S n

## 9 Bediening

### 9.1 Hardwarevergrendeling

De DIP-schakelaars voor de hardware-vergrendeling bevinden zich op de elektronicamodule.

<span id="page-51-0"></span>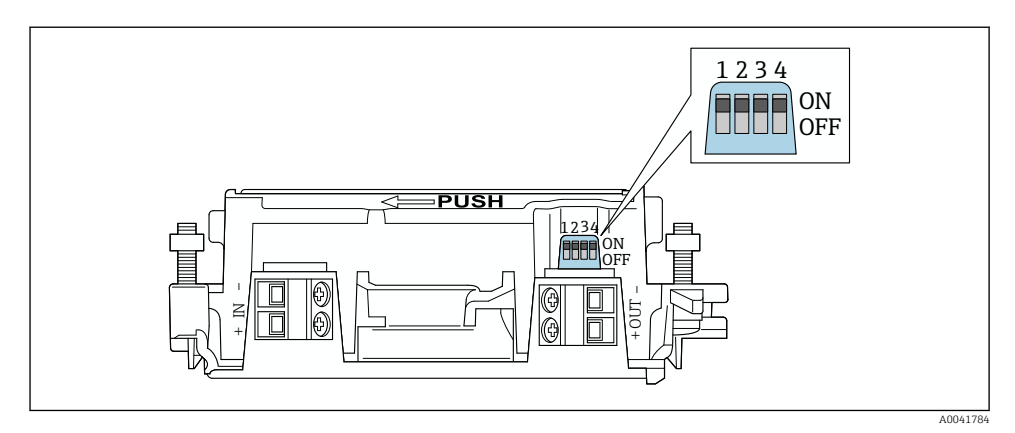

 *21 DIP-schakelaar voor hardware-vergrendeling van functies*

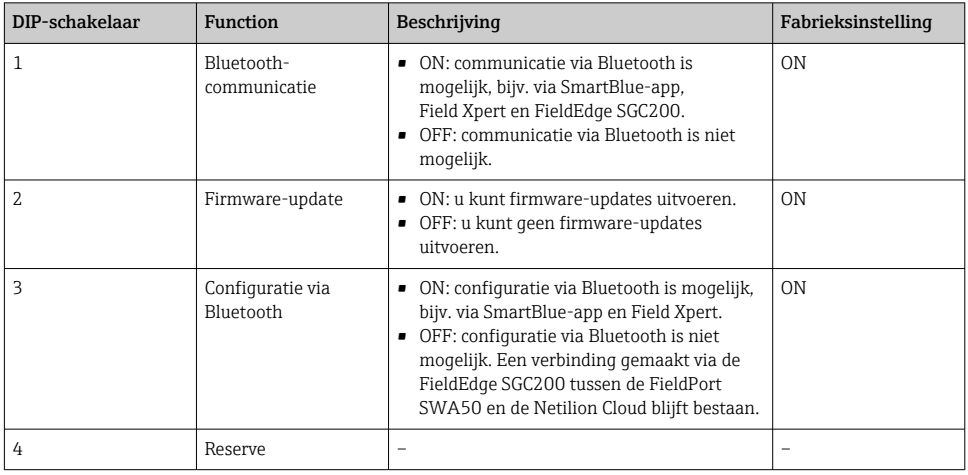

### 9.2 LED

1 LED

Groen: knippert vier keer bij opstarten om aan te geven dat het instrument bedrijfsgereed is De LED bevindt zich op de elektronicamodule en is van buitenaf niet zichtbaar.

# 10 Beschrijving van de SmartBlue-app voor SWA50

### 10.1 Menu-overzicht (navigatie)

Menu-overzicht (navigatie):  $\rightarrow \Box$  66

### <span id="page-52-0"></span>10.2 "Device information" pagina

De volgende displayopties zijn mogelijk voor de pagina "Device information":

- FieldPort SWA50 met HART-veldinstrument van Endress+Hauser
- FieldPort SWA50 met HART veldinstrument van een andere fabrikant
- FieldPort SWA50 zonder aangesloten of toegankelijk HART-veldinstrument

#### Informatie over het getoond serienummer

Voor Endress+Hauser veldinstrumenten met HART 6 en HART 7, wordt het werkelijke serienummer getoond. Voor veldinstrumenten van andere fabrikanten en voor Endress +Hauser-veldinstrumenten met HART 5, wordt een uniek serienummer berekend. Het berekende serienummer komt niet overeen met het werkelijke serienummer op het veldinstrument.

#### Informatie over het getoonde statussignaal

Wanneer het Endress+Hauser-veldinstrument is aangesloten, is het getoond statussymbool een combinatie van het statussignaal van het aangesloten HARTveldinstrument en het statussignaal van de FieldPort SWA50.

Wanneer het HART-veldinstrument de uitgebreide instrument conform NAMUR NE 107 niet ondersteunt, kunnen beperkingen gelden bij de weergave van de statusinformatie.

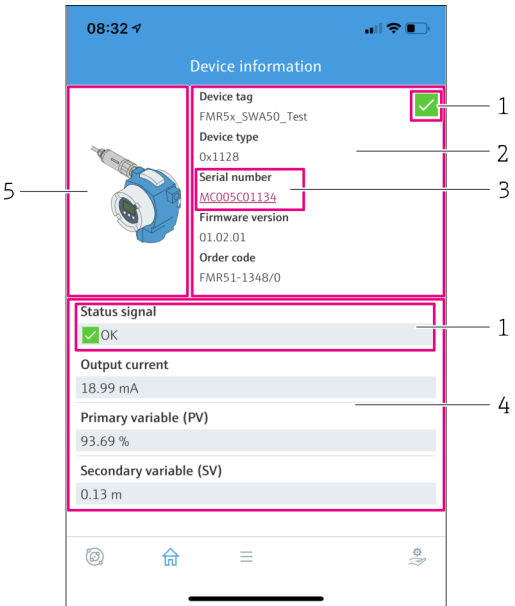

 *22 "Device information" aanzicht – voorbeeld voor SWA50 met Endress+Hauser HART-veldinstrument*

- *1 Gecombineerd statussignaal, bestaande uit de status van de SWA50 en de status van het aangesloten HART-veldinstrument*
- *2 Informatie over het HART-veldinstrument aangesloten op de SWA50. Firmware-versie, bestelcode en instrumenttype worden alleen getoond Endress+Hauser veldinstrumenten met HART 6 en HART 7.*
- *3 Serienummer*
- *4 Proceswaarden van HART-veldinstrument*
- *5 Productafbeelding van Endress+Hauser HART-veldinstrument met SWA50*

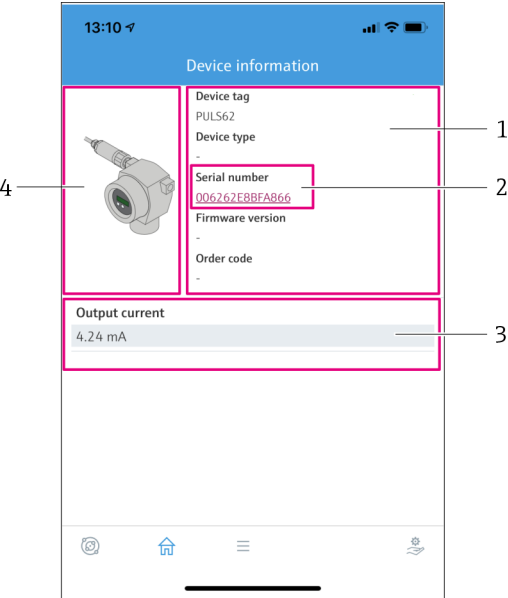

- *23 "Device information" aanzicht SWA50 met HART veldinstrument van een andere fabrikant*
- *1 Informatie over het HART-veldinstrument aangesloten op de SWA50. Firmware-versie, bestelcode, instrumenttype en status worden getoond alleen voor Endress+Hauser veldinstrumenten met HART 6 en HART 7.*
- *2 Serienummer*
- *3 Uitgangsstroom van HART-veldinstrument*
- *4 Productafbeelding van HART veldinstrument van een andere fabrikant met SWA50*

<span id="page-55-0"></span>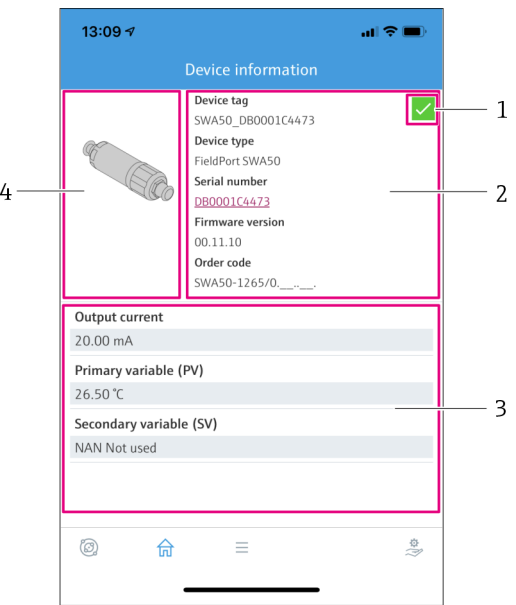

- *24 "Device information" aanzicht voorbeeld voor SWA50 zonder aangesloten of toegankelijk HARTveldinstrument*
- *1 Statussignaal voor SWA50*
- *2 Informatie over de SWA50*
- *3 Meetwaarden van de SWA50, 20 mA wordt altijd getoond als de uitgangsstroom in dit geval*
- *4 Productafbeelding van SWA50, omdat het HART-veldinstrument niet is aangesloten of toegankelijk*

### 10.3 "Application" menu

#### 10.3.1 "Measured values" pagina

Navigatie: Root menu > Application > Measured values

De pagina "Measured values" toont de meetwaarden van het HART-veldinstrument dat is aangesloten op de FieldPort SWA50. Wanneer een HART-veldinstrument niet is aangesloten of het HART-veldinstrument kan niet worden bereikt, toont deze pagina de meetwaarden van de FieldPort SWA50.

De meetwaarden PV, SV, TV en QV worden alleen voor Endress+Hauser-instrumenten getoond.

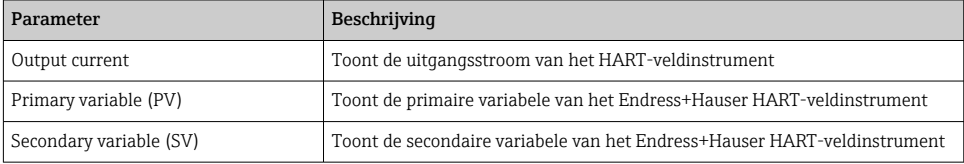

<span id="page-56-0"></span>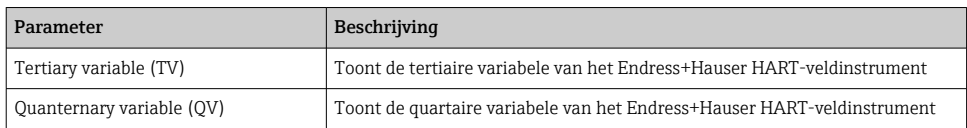

#### 10.3.2 "HART info" pagina voor HART-veldinstrument

Navigatie: Root menu > Application > HART info

Deze pagina toont de HART-informatie van het HART-veldinstrument, dat is aangesloten op de FieldPort SWA50. De HART-informatie wordt getoond alleen voor Endress+Hauserinstrumenten.

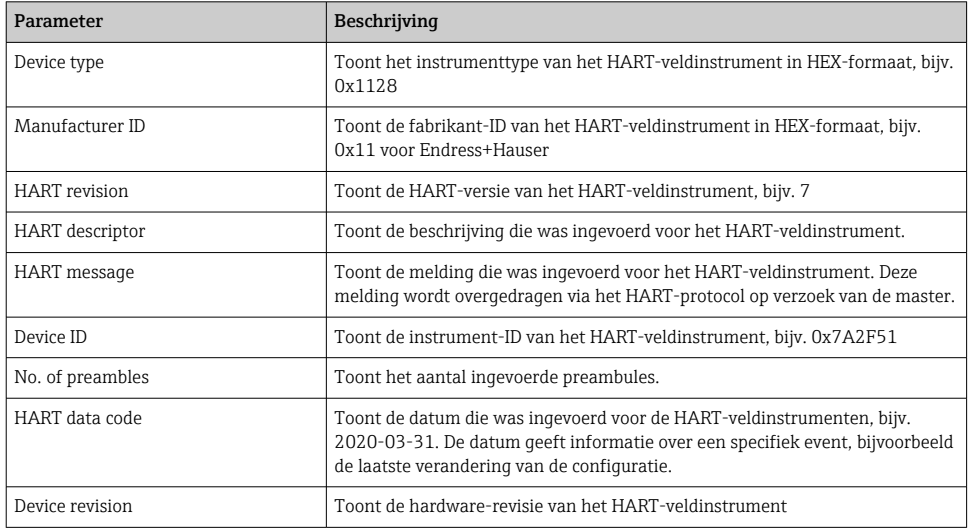

### 10.4 "FieldPort SWA50" menu ("System" menu)

### 10.4.1 "Device management" pagina ("FieldPort SWA50" menu)

Navigatie: Root menu > System > FieldPort SWA50 > Device management

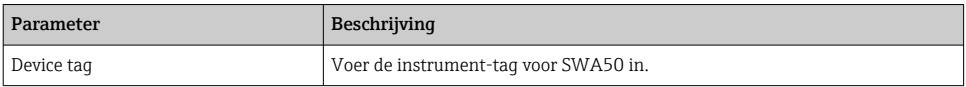

#### 10.4.2 Pagina "Connectivity" (menu "FieldPort SWA50")

Navigatie: Root menu > System > FieldPort SWA50 > Connectivity

#### "Bluetooth configuration" pagina

Navigatie: Root menu > System > FieldPort SWA50 > Connectivity > Bluetooth configuration

<span id="page-57-0"></span>U kunt de Bluetooth-verbinding configureren en firmware-updates uitvoeren voor de FieldPort SWA50 via deze pagina.

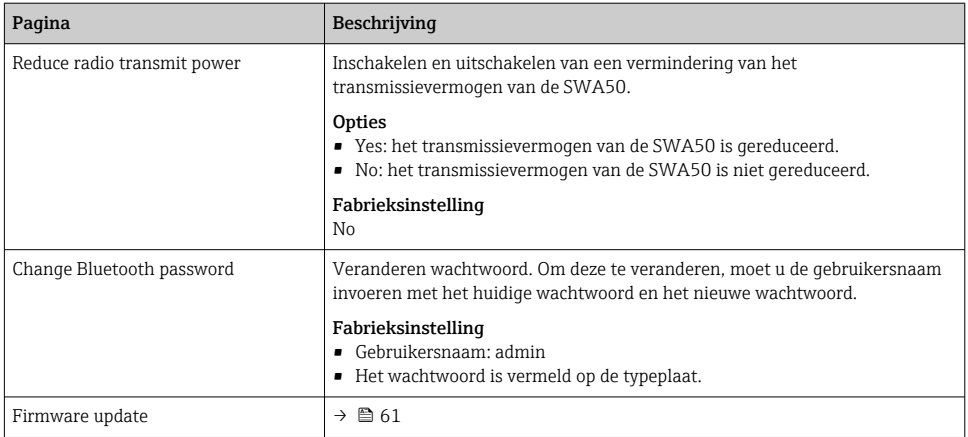

#### "HART configuration" pagina

Navigatie: Root menu > System > FieldPort SWA50 > Connectivity > HART configuration

U kunt HART-parameters configureren voor de FieldPort SWA50 via deze pagina. Bovendien kunt u het HART-adres van het aangesloten HART-veldinstrument configureren.

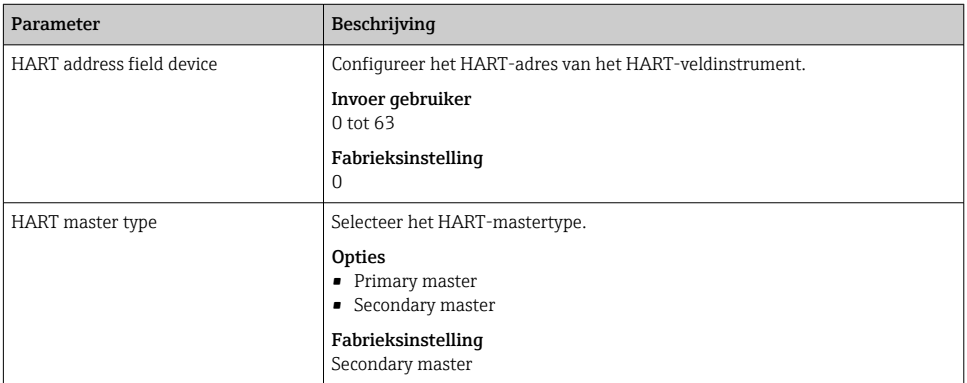

<span id="page-58-0"></span>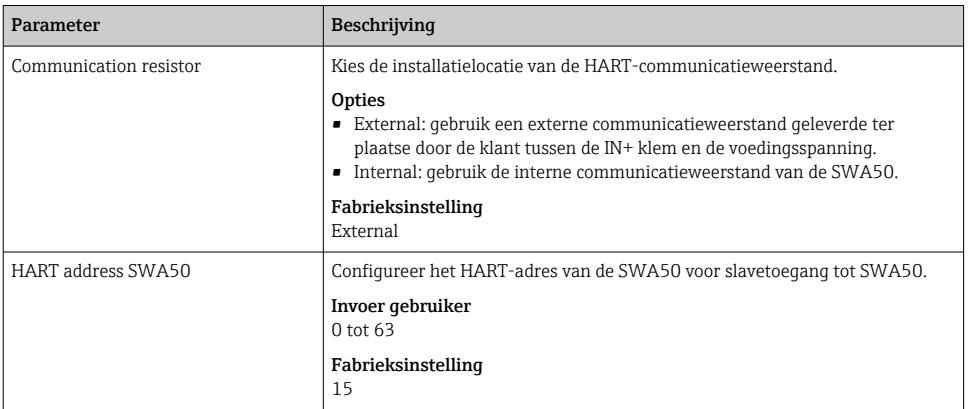

#### "HART Info" pagina

Navigatie: Root menu > System > FieldPort SWA50 > Connectivity > HART info

Deze pagina toont de HART-informatie van de FieldPort SWA50.

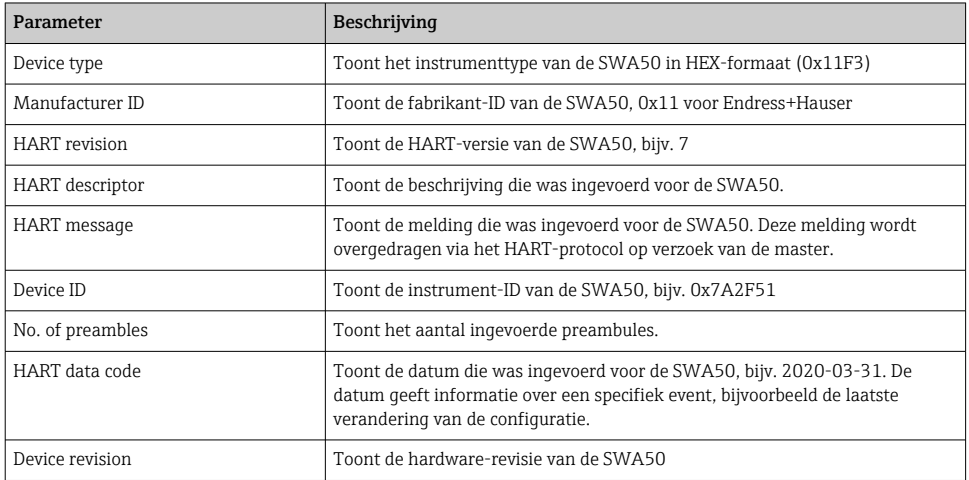

### 10.4.3 "Information" pagina ("FieldPort SWA50" menu)

Navigatie: Root menu > System > FieldPort SWA50 > Information Deze pagina toont informatie over de FieldPort SWA50.

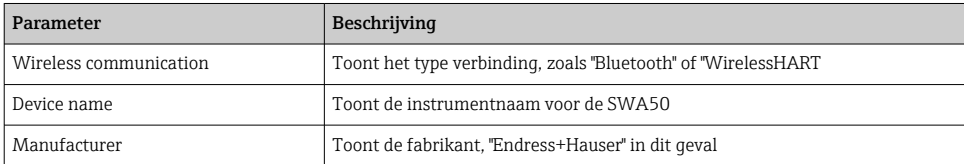

<span id="page-59-0"></span>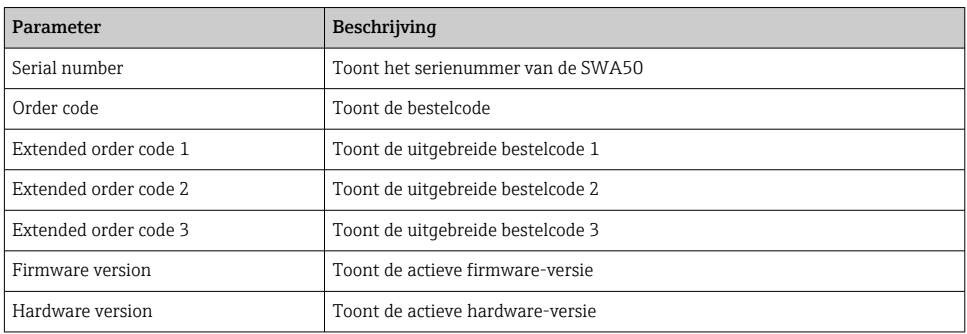

### 10.5 Menu "Field device" (menu "System")

Navigatie: Root menu > System > Field device

Het menu "Field device" is alleen beschikbaar voor Endress+Hauser instrumenten. F

#### 10.5.1 "Device management" pagina ("Field device" menu)

Navigatie: Root menu > System > Field device > Device management

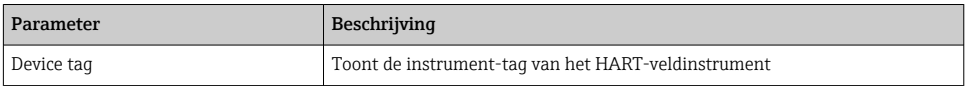

#### 10.5.2 "Information" pagina ("Field device" menu)

Navigatie: Root menu > System > Field device > Information

Deze pagina toont informatie over het HART-veldinstrument, dat is aangesloten op de FieldPort SWA50. Deze informatie wordt getoond voor Endress+Hauser-veldinstrumenten met HART 6 en hoger.

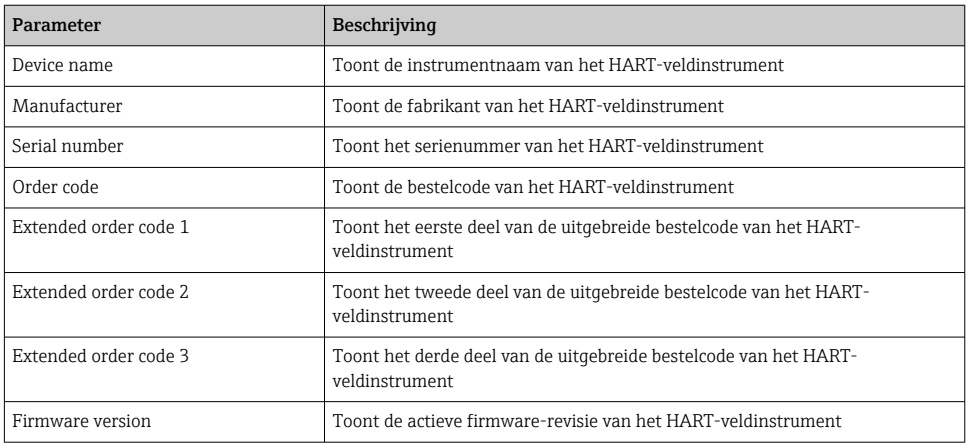

# <span id="page-60-0"></span>11 Onderhoud

### 11.1 Algemeen onderhoud

Wij adviseren periodieke visuele inspecties van het instrument.

### 11.2 Updaten van de firmware

U kunt firmware-updates uitvoeren voor de FieldPort SWA50 via de SmartBlue-app.

#### Voorwaarden

- De smartphone-batterij wordt opgeladen of de smartphone is aangesloten op een adapter.
- De kwaliteit van het Bluetooth-signaal van de smartphone is voldoende.
- In geval van de FieldPort SWA50, moet DIP-schakelaar 2 worden ingesteld op ON  $\rightarrow \Box$  51. (fabrieksinstelling voor DIP-schakelaar 2: ON)

### LET OP

#### Fout tijdens firmware-update

Verkeerde firmware-installatie

- ‣ De voedingsspanning moet actief zijn tijdens het gehele firmware-updateproces.
- ‣ De circuitstroom moet minimaal 10 mA zijn gedurende het hele updateproces.
- ‣ Wacht tot de firmware-update is beëindigd. De firmware-update duurt circa 5 tot 20 minuten. Wanneer de FieldPort SWA50 actie is verbonden met een WirelessHARTnetwerk, duurt het downloadproces van de firmware langer.

Gedurende de firmware-update, moet tenminste 10 mA worden overgedragen door het aangesloten HART-veldinstrument. Dit kan worden gerealiseerd door bijvoorbeeld de stroomuitgang op het HART-veldinstrument te simuleren. U kunt de actuele waarde controleren in de SmartBlue-app op pagina "Device information".  $\rightarrow \blacksquare$  53

Wanneer er geen HART-veldinstrument is verbonden met de FieldPort SWA50 of wanneer het HART-veldinstrument niet kan worden bereikt, wordt aangenomen dat de circuitstroom groot genoeg is.  $\rightarrow \Box$  42

- 1. Kopieer update-pakketten naar de SmartBlue-app.
- 2. Open de pagina Firmware update. Navigatie: Root menu > System > FieldPort SWA50 > Connectivity > Bluetooth configuration
- 3. Kies het updatepakket uit de lijst met beschikbare pakketten.

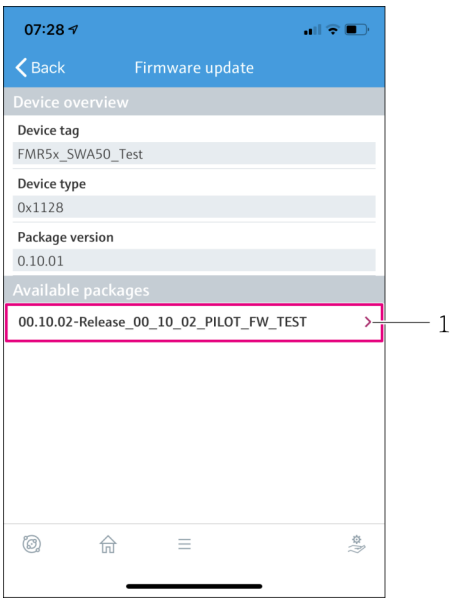

- *25 "Firmware update" pagina*
- *1 Voorbeeld van een pakket*
- 4. Tik op de toets Start update om de firmware-update naar de FieldPort SWA50 te downloaden. Wanneer de update niet kan worden gedownload, verschijnt de foutmelding "Internal firmware update error".
- 5. Wacht tot de firmware-update is gedownload. De resterende tijd wordt getoond.
	- Het volgende venster wordt getoond:

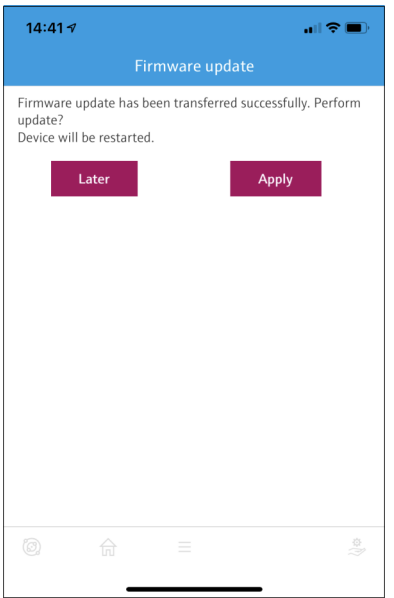

- 6. Waarborg dat een circuitstroom van minimaal 10 mA ook wordt overgedragen gedurende de herstart en de installatie van de firmware-update.
- 7. Tik op de toets Apply of de toets Later.
	- Apply toets: de FieldPort SWA50 wordt herstart en de firmware-update wordt geïnstalleerd op de FieldPort SWA50. Later knop: de firmware-update wordt alleen geïnstalleerd bij de volgende herstart van de FieldPort SWA50.
- 8. Wacht tot het instrument herstart en de firmware-update is geïnstalleerd.
- 9. Sluit de FieldPort SWA50 weer op de SmartBlue-app aan.
- 10. Controleer via de parameter "Firmware version" of de nieuwe firmware is geïnstalleerd. → 图 59
- Wanneer de firmware-update niet volledig is gedownload of niet correct is geïnstalleerd, H werkt de FieldPort SWA50 verder met de oude firmware.

# <span id="page-63-0"></span>12 Diagnose en storingen oplossen

### 12.1 Diagnose

Wanneer een diagnose-event is opgetreden, verschijnt het statussignaal in de SmartBlue-app en in Field Xpert samen met het bijbehorende symbool voor het event-niveau conform NAMUR NE 107.

- Storing (F)
- Functiecontrole (C)
- Buiten de specificatie (S)
- Onderhoud nodig (M)

Wanneer het HART-veldinstrument de uitgebreide instrument conform NAMUR NE 107 niet ondersteunt, kunnen beperkingen gelden bij de weergave van de statusinformatie.

Wanneer een symbool voor een event-niveau wordt getoond, controleer dan of deze status niet wordt veroorzaakt door het aangesloten HART-veldinstrument.

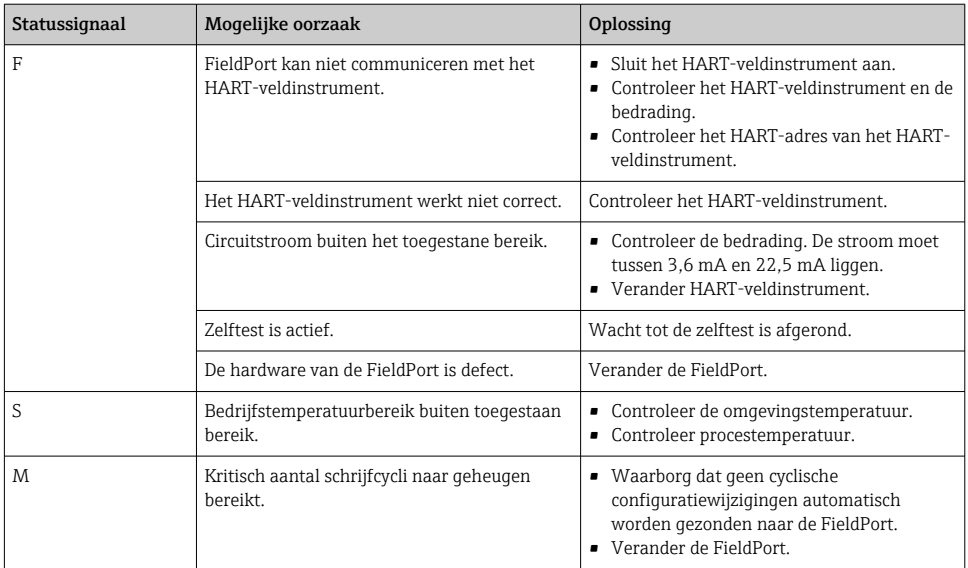

### 12.2 Oplossen van storingen

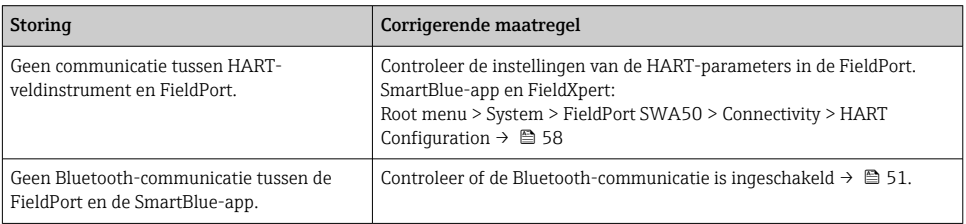

<span id="page-64-0"></span>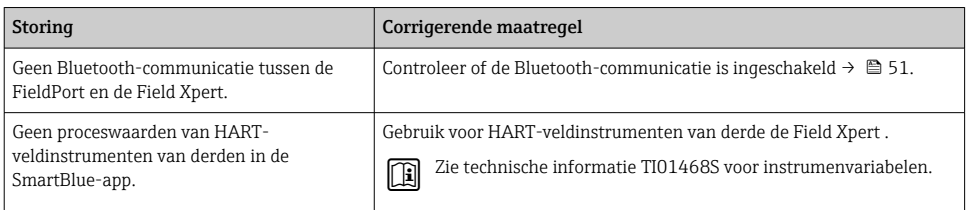

# 13 Reparatie

### 13.1 Algemene opmerkingen

Reparaties mogen alleen worden uitgevoerd door personeel van Endress+Hauser of door personen die zijn geautoriseerd en opgeleid door Endress+Hauser.

### 13.2 Afvoeren

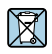

Indien voorgeschreven door de richtlijn 2012/19 EU betreffende elektrisch en elektronisch afval (WEEE), is het product gemarkeerd met het getoonde symbool teneinde de afvoer van WEEE als ongesorteerd gemeentelijk afval te minimaliseren. Voer als zodanig gemarkeerde producten niet af als ongesorteerd gemeentelijk afval. Stuur deze retour aan Endress+Hauser voor afvoeren onder de geldende condities.

# 14 Toebehoren

Optionele accessoires: Montagebeugel (bestelnr.: 71520242)

Gedetailleerde informatie over de accessoires is beschikbaar via uw Endress+Hauser vertegenwoordiging: www.addresses.endress.com of via de productpagina

# 15 Technische gegevens

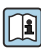

Voor gedetailleerde informatie over de "technische gegevens": zie de technische informatie TI01468S

# <span id="page-65-0"></span>16 Bijlage

# 16.1 Menu-overzicht (navigatie)

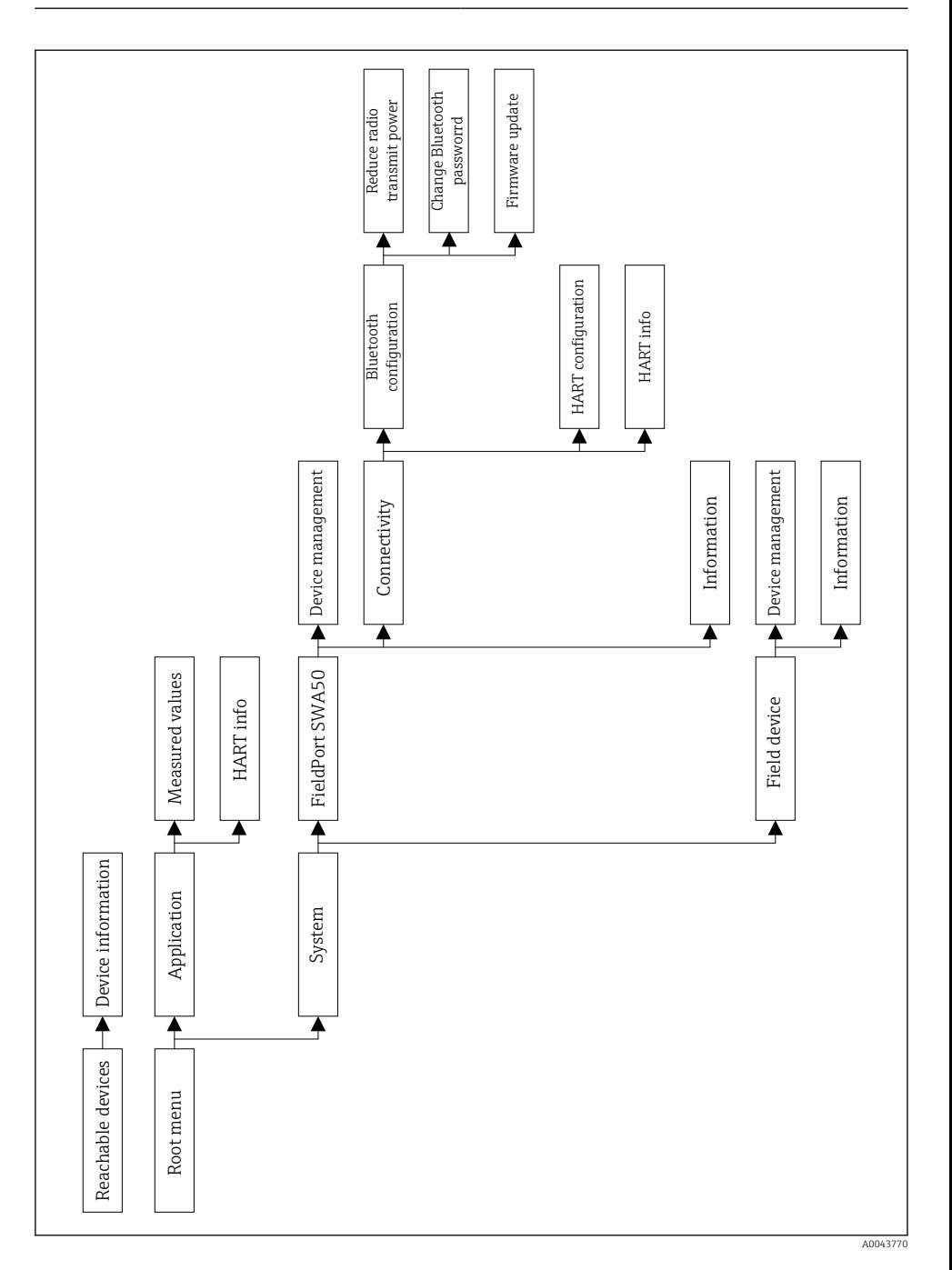

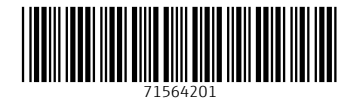

### www.addresses.endress.com

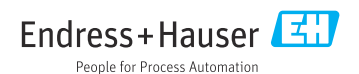